## *CICS Events and Web 2.0*

**Share Tech Conference August 2010** 

**Wayne Duquaine**

**Grandview Systems**

**Phone: 707-829-9633E-mail: grandvu@sonic.net**

#### Outline

- SOA and CICS
- Web 2.0 and Events
- Walkthrough how to define CICS Events
- Simple Example using COMMAREA based VSAM App
- Invoke that VSAM App using Web Services

#### SOA Review

- SOA Service Oriented Architecture
	- » Architectural style based on a <u>service</u> orientation
	- » Objectives: - enable business process automation
		- integrate information across apps (portals)
		- better interoperability between applications
	- »Applications call a Service, not a network API.
- Service = a repeatable business task. (open new account, check customer credit, refresh inventory, ...)
- $\bullet$  SOA is part of the overall Web 2.0 architecture » Part of the Web Services initiative

### SOA and CICS

- $\bullet$  Under CICS, the **pragmatic** long term essence of SOA design can be boiled down to:
	- » Get EXEC CICS RECEIVE calls out of your apps
	- » Get EXEC CICS SEND calls out of your apps
	- »In other words, get all networking code out of your CICS apps
	- »Make your apps COMMAREA or CHANNEL driven apps
	- » Use Web Services as the front-ends to your apps
- $\bullet$  Why Get Rid of Networking Code in CICS Apps (EXEC CICS SEND/RCV)
	- » Because <u>the networking people have gone nuts</u> with protocols:
		- JAX-RPC, JMS, REST, IIOP, RMI, RSS, ATOM, IPIC, Google Data, . . .
		- The continual maintenance tweaks/burdens will drive you crazy
	- » Allows the CICS <u>Apps</u> to be <u>invoked regardless of underlying protocol</u>
		- Let the CICS run-time worry about the network
		- Let the apps focus on the business logic (not on the network plumbing)

#### SOA and CICS

• Let CICS do your networking.

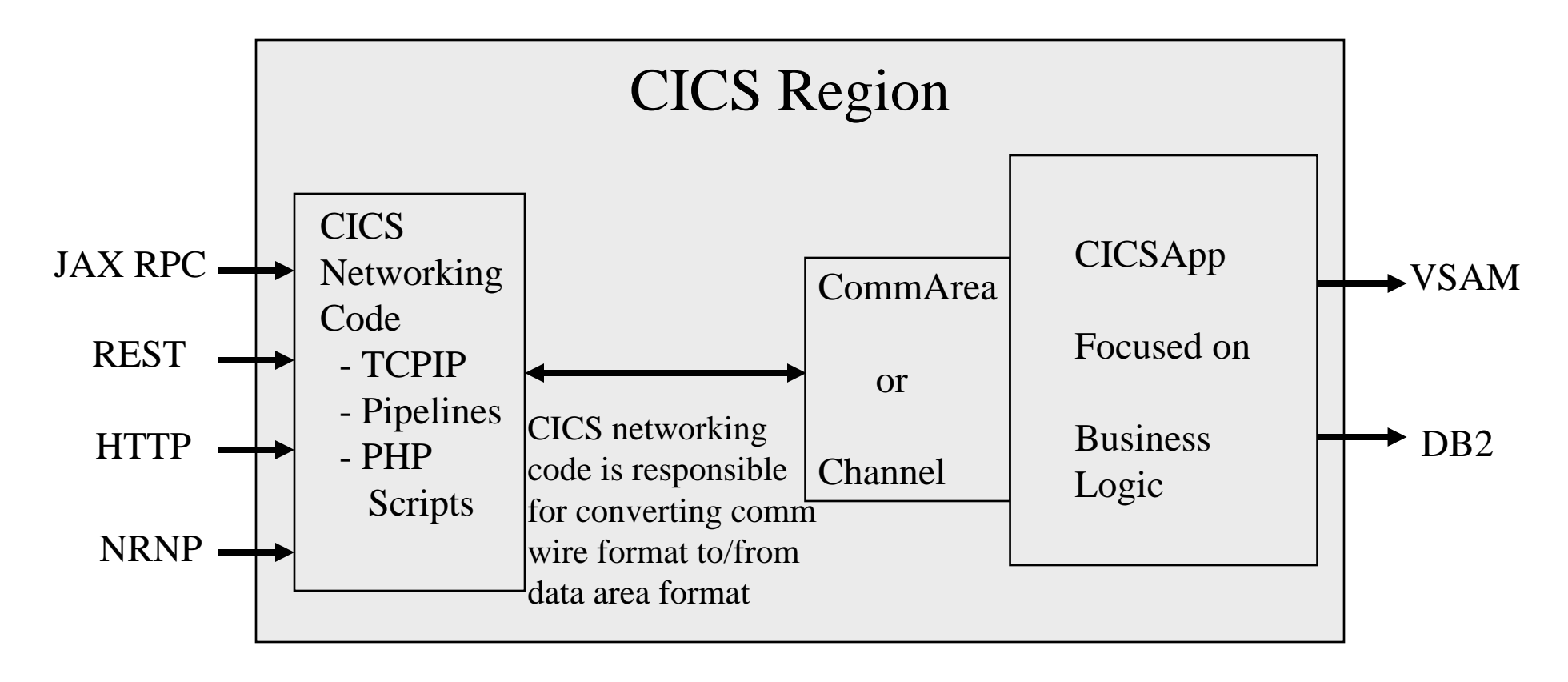

As each new random network protocol comes out, your apps are not impacted.

#### Web 2.0 Review - 1

 $\bullet$ Goals of Web 2.0:

.

1. Give user control over functions and interactions of their Web experience.

- 2. Facilitate Machine to Machine interaction
	- Service oriented calls (vs human oriented HTML)
	- XML to provide self-describing data
	- AJAX callbacks to make Web pages more interactive
	- Ability to tweak RSS/ATOM feeds (publish/subscribe control)

## Web 2.0 Review - 2

- Primary architectural pieces of Web 2.0 ("design patterns")
	- »SOA – Applications use Service invocation based APIs
	- » SaaS – "Software as a Service" – Service that is shared across organizational boundaries, e.g. an outside service, paid for by use.
	- » Asynchronous Updates – AJAX and related technologies that allow individual pieces of an HTML screen to be asynchronously updated while user is navigating the form.
	- »Mashups – Multiple remote data from different sources aggregated onto a single screen.
	- »<u>RIA</u> – "Rich Internet Application" – App that integrates multiple media formats and sources as the user interactively navigates the screen.
	- » Synchronized Web data on local system that is periodically synchronized with remote data (e.g. data stored in the "Cloud").
	- » Participation-Collaboration – remote users coordinate access/update of documents, designs, etc.
- $\bullet$ At its core, Web 2.0 is an event driven architecture.

#### Web 2.0 and CICS

- CICS TS 4.1 has done much to improve its Web 2.0 capability
	- » Create ATOM feeds of CICS data without requiring any user application
	- » Improved Web Services support (WSRR, SCA)
	- » Easier support for AJAX
	- » Support for PHP (aka Dynamic Scripting).

#### Web 2.0 support on CICS

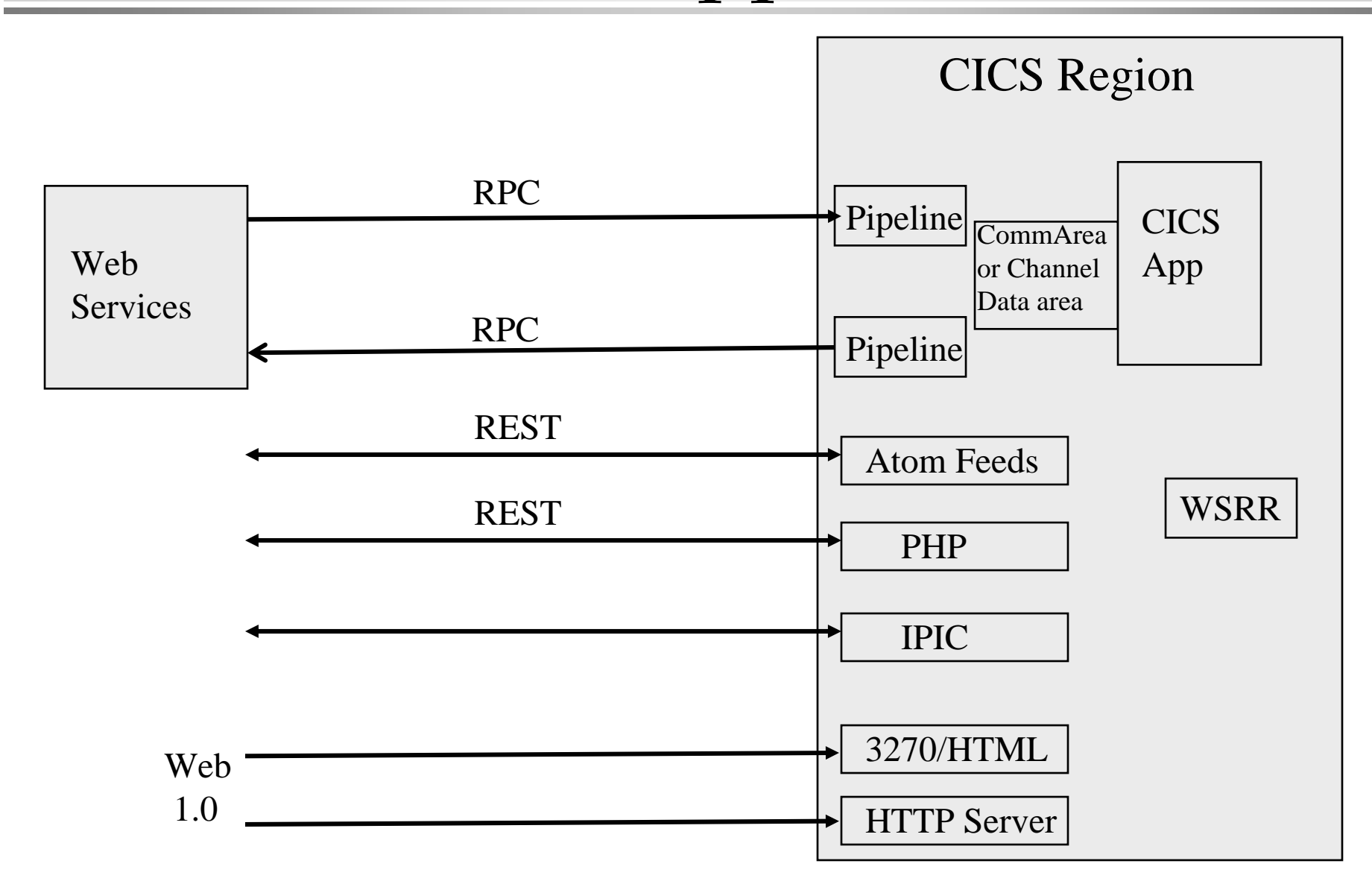

#### Event Basics - 1

- $\bullet$  Business Event something that happens that is relevant to the business
	- Order Received  **Stock Trade**
	- Credit Limit Exceeded . . . .
		-
- Producer something (program or sensor) that produces events
- Broker optional component between producer and consumer that is used to monitor/compare/combine data from multiple events
- $\bullet$  Consumer consumes and reacts to events
- Events are always asynchronous
- 10 CICS Event » Consumer app is completely de-coupled from the Producer app

#### Event Basics - 2

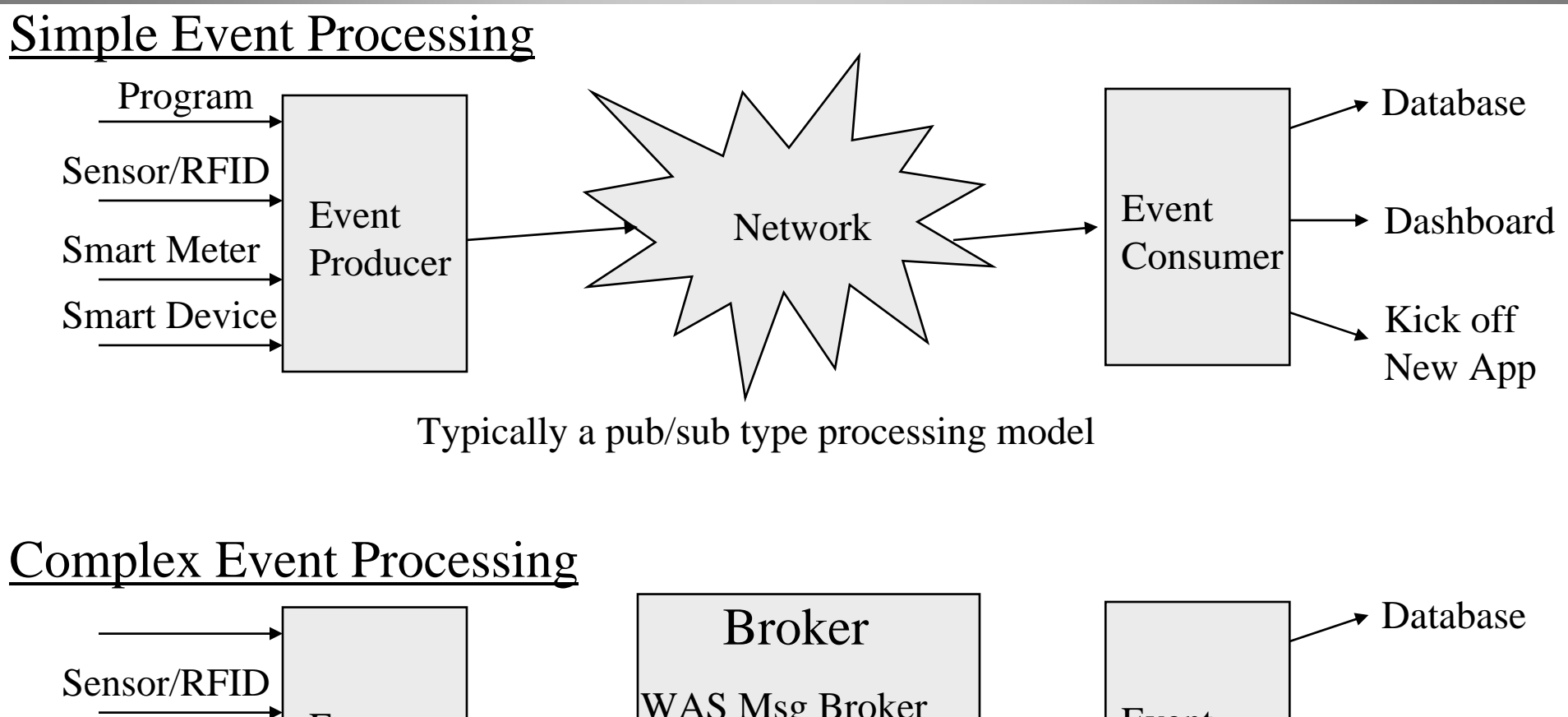

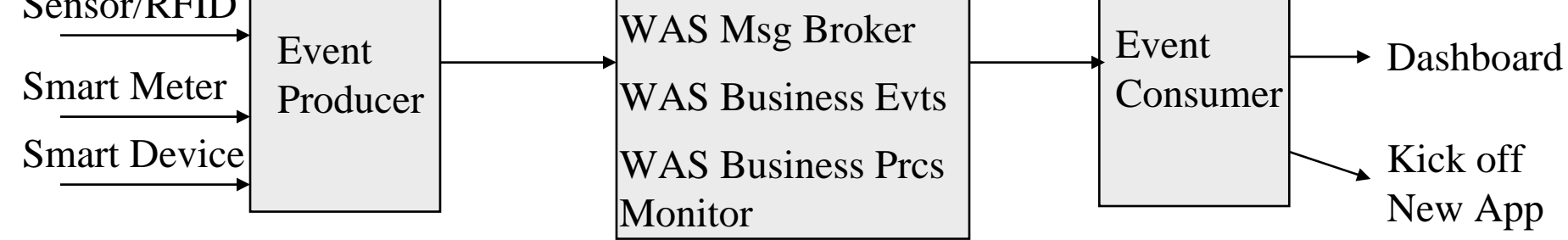

Broker is typically a script engine or rules based engine that does additional processing on the Raw events. May use pattern-matching to monitor or combine multiple events.

### Why Use Events

- Further automate existing processes
	- » Automate B2B processes for inventory re-stocking, credit limit checking, …
	- » Reduce "middle-men" e.g. users directly enter orders online
	- » Support JIT manufacturing, delivery, inventory control, …
	- » Fraud detection
- Enable new applications/initiatives
	- » Real-time (sensor-based) monitoring
		- Smart Metering
		- "Intelligent Utility" Monitoring Gas pipelines, Electrical Grid loads, …
		- Anything "Green" is sensor based
	- » Within 10 years, half of all Internet traffic will be M2M, all of it event based.

#### Event Generation – What Needs to be Done

Conceptually, to capture and report events, you need to:

- Specify where to capture the event (where in the program)
- Filter the data (send events only for data you care about)
	- » Specify which context information (user-id, …) data fields to look at in the CommArea of Channel data record.
	- » Specify what criteria they need to match against. Is the field above, below, or equal to a specific value (e.g. Credit Limit check).
- Give the event a name and what data fields to send on it
	- » Event name is needed so event consumer or broker knows what type of it is. Send key data fields with the event for the consumer to process
- Specify where the event is to be sent to

#### Event Generation on CICS

- Events can be generated two different ways:
	- » Use CICS API Event Capture Exits provided in CICS TS 4.1 run-time
		- Can add events to existing CICS apps without changing the app
		- New runtime support can capture relevant data out of a COMMAREA or CHANNEL data area
		- When and where to capture is specified via new CICS Explorer tool, that creates a special "event bundle" used by CICS runtime
	- » Use the new CICS EXEC CICS SIGNAL EVENT call
- $\bullet$  Events generated by CICS can be sent off to:
	- » Initiate CICS Program Starts
	- » TS Queues
	- » MQ (CFE XML)
	- » WebSphere Business Events (WBE XML) or Websphere Business Process Monitor (CBE XML)
	- » Custom written Event Adapter

#### CICS Events Infrastructure

• Primary Moving Parts

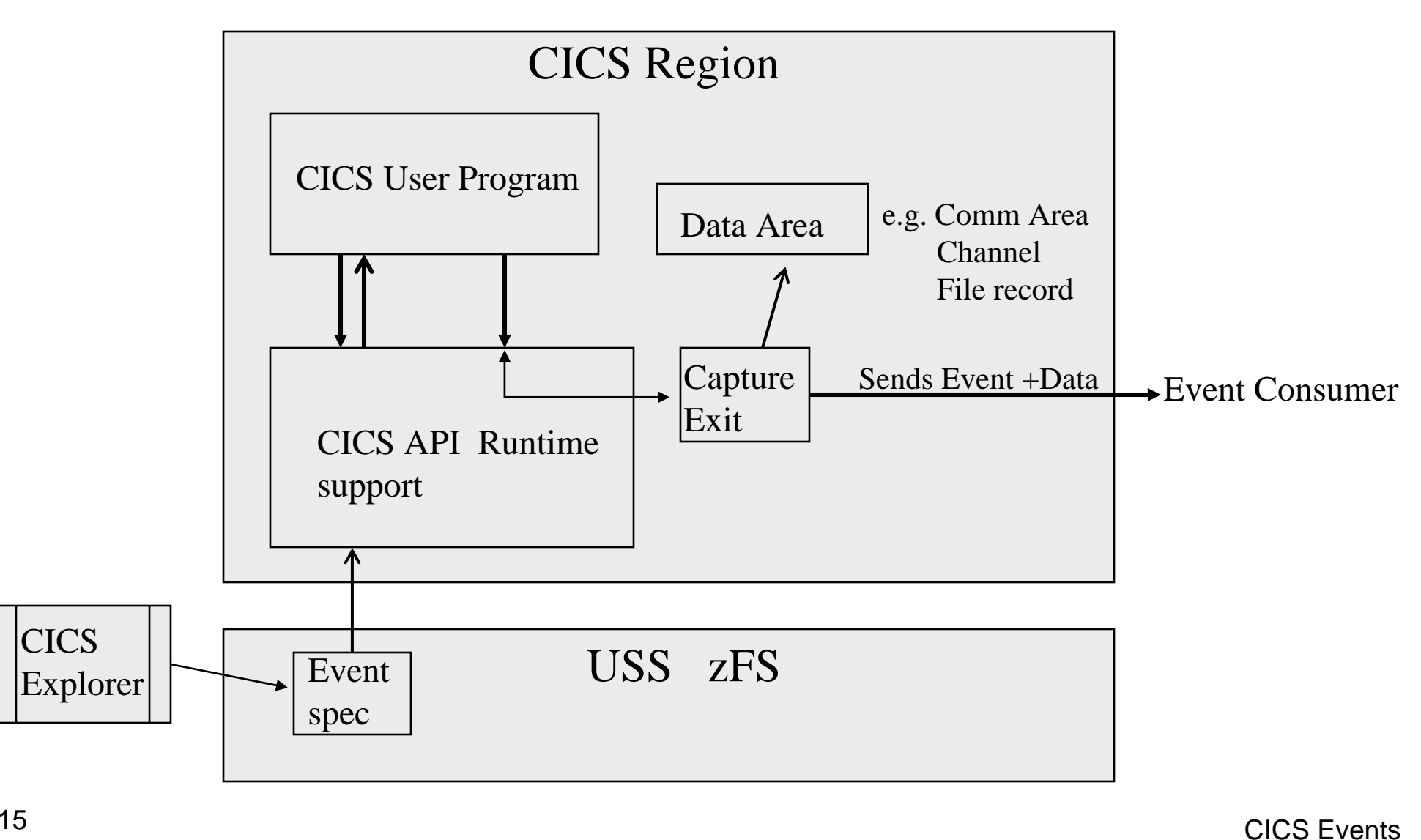

#### Creating Event Definitions

- CICS Explorer is used to create all Event Definitions
- Any event definition involves defining:
	- » Event + Data to be sent on the Event
	- » Conditions (Filtering)
	- » Where event is to be sent to (which Event Adapter EP)
- Three primary pieces need to be specified in CICS Explorer
	- » Event Specification
		- Event name + Data Fields to be sent
	- » Capture Specification
		- Capture exit to be used
		- Data to be collected at Capture exit
	- » Event Binding
		- List of related events
		- Where events are to be sent

#### Sample CICS Event Definition

- We will use CICS Explorer to create a simple Event Capture for an Order Entry system.
- $\bullet\,$  Every time a Detail Part Number stock record is updated, we want to check if the quantity on hand has dropped down to a minimum limit. If it does, we want to fire an event, indicating that has happened, so that a "Re-Order" process can be informed to re-order new stock to replenish the inventory.
- The Parts Detail records are stored in a VSAM file.

## Starting CICS Explorer

- Getting CICS Explorer visit the "CICS Explorer Downloads" page at http://www-01.ibm.com/software/htp/cics/explorer/download/
	- »Unzip the file into a directory on your PC
	- »Double click on the cicsexplorer.exe file in that directory to start it up.

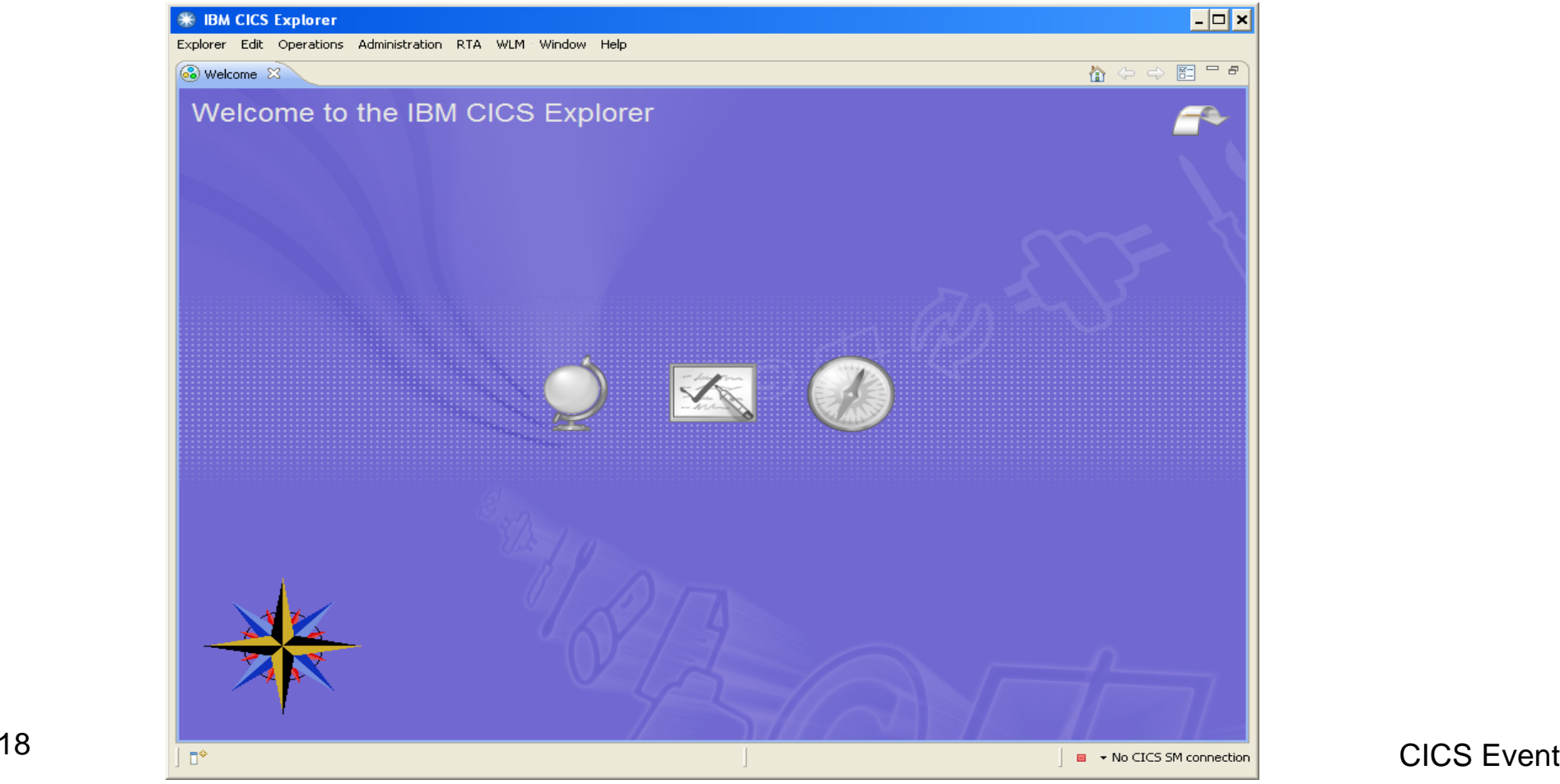

#### Event Definition Using CICS Explorer

#### Go to top menu and select: Window -> Open Perspective -> Resource

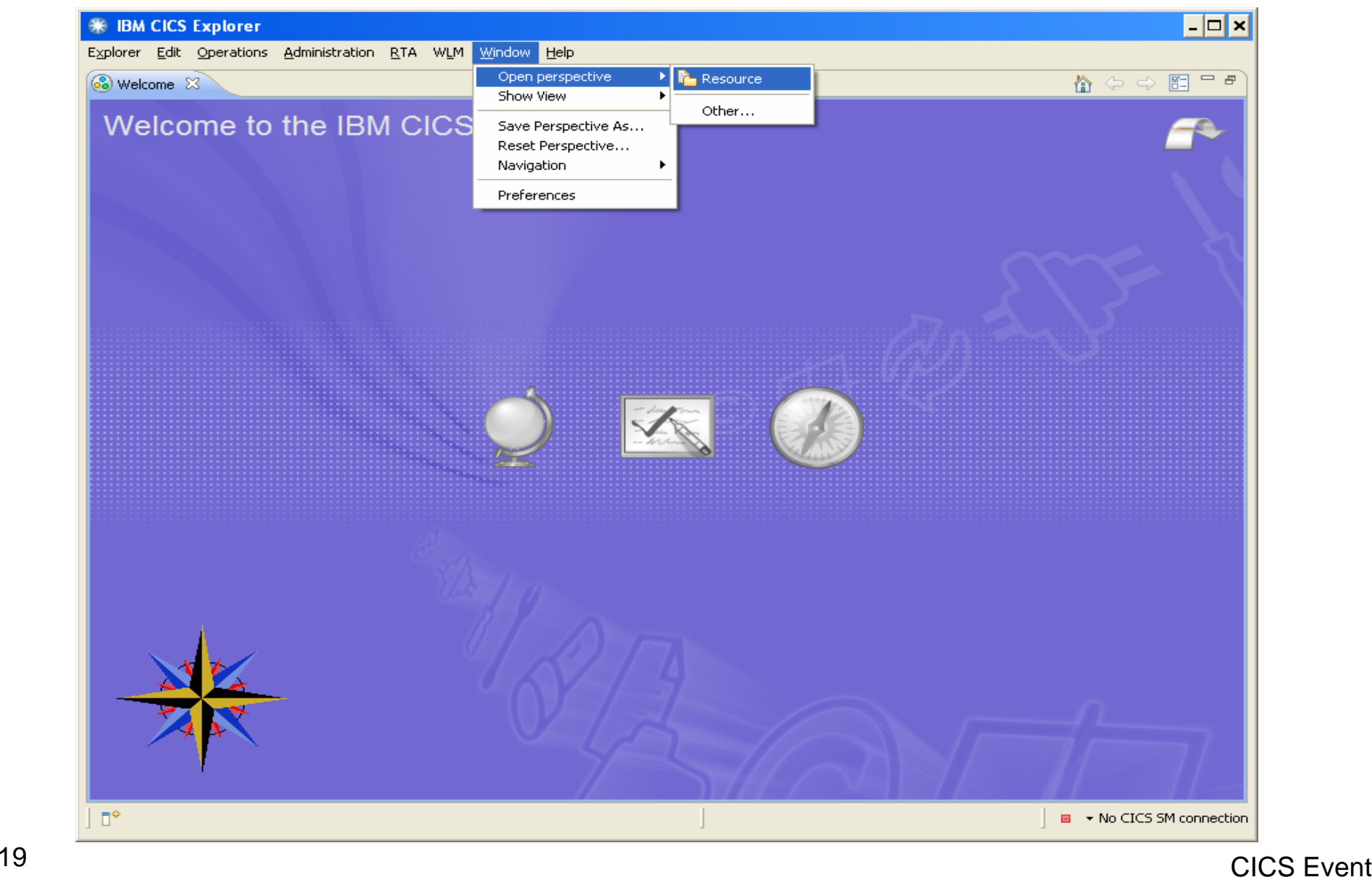

#### Event Definition - 2

To start a new Event project, select: Explorer -> New Wizards -> CICS Bundle project. Then fill in the Event project's name in the pop up menu, and click Finish.

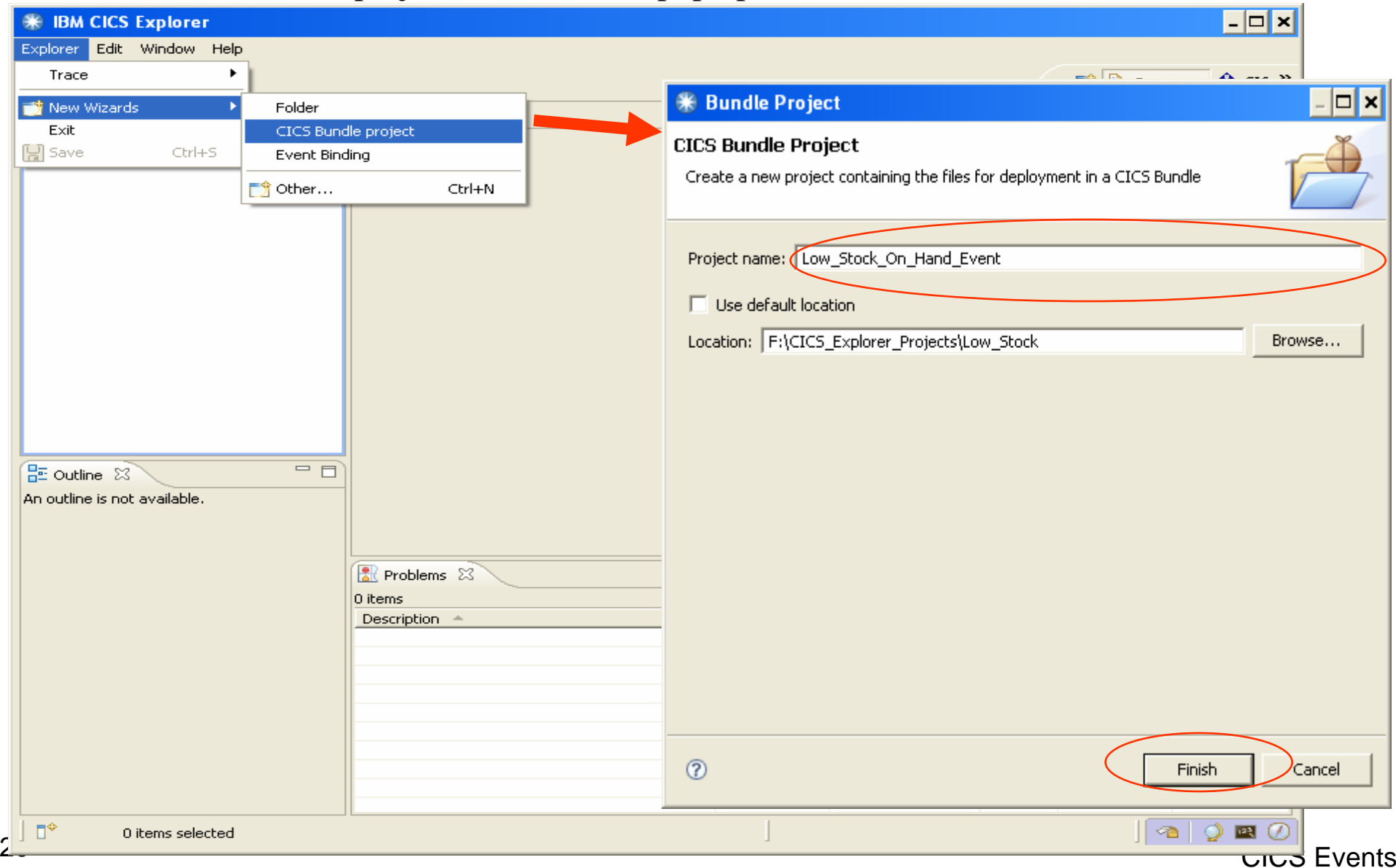

#### Event Definition - 3

Expand the result project, then right click, and select New -> Event Binding.

Then fill in the name for the Event Binding file in the pop up menu, and press Finish.

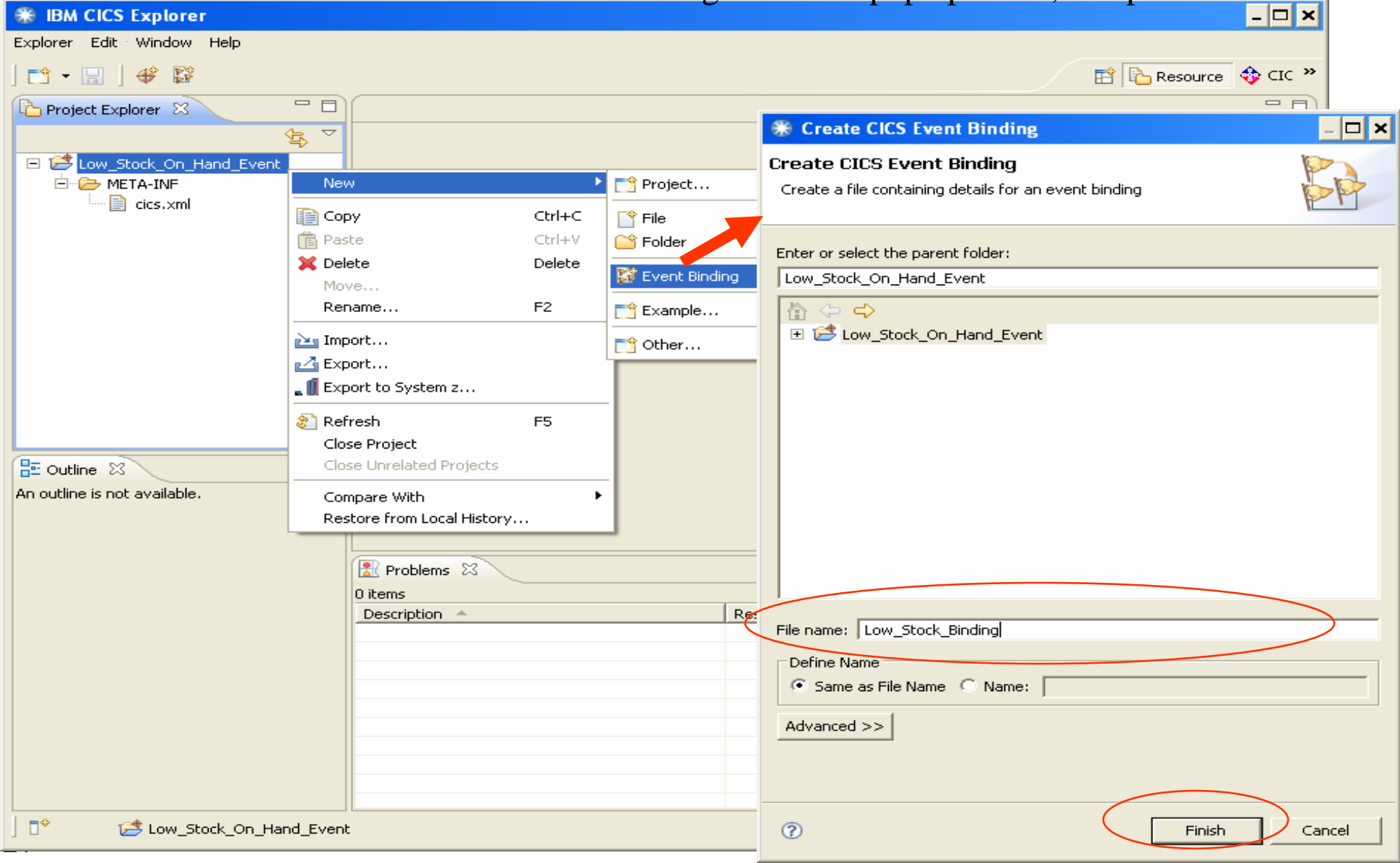

#### Create Event Specification

An Event Binding edit window is then presented.

Press the Add key, in order to create an event definition.

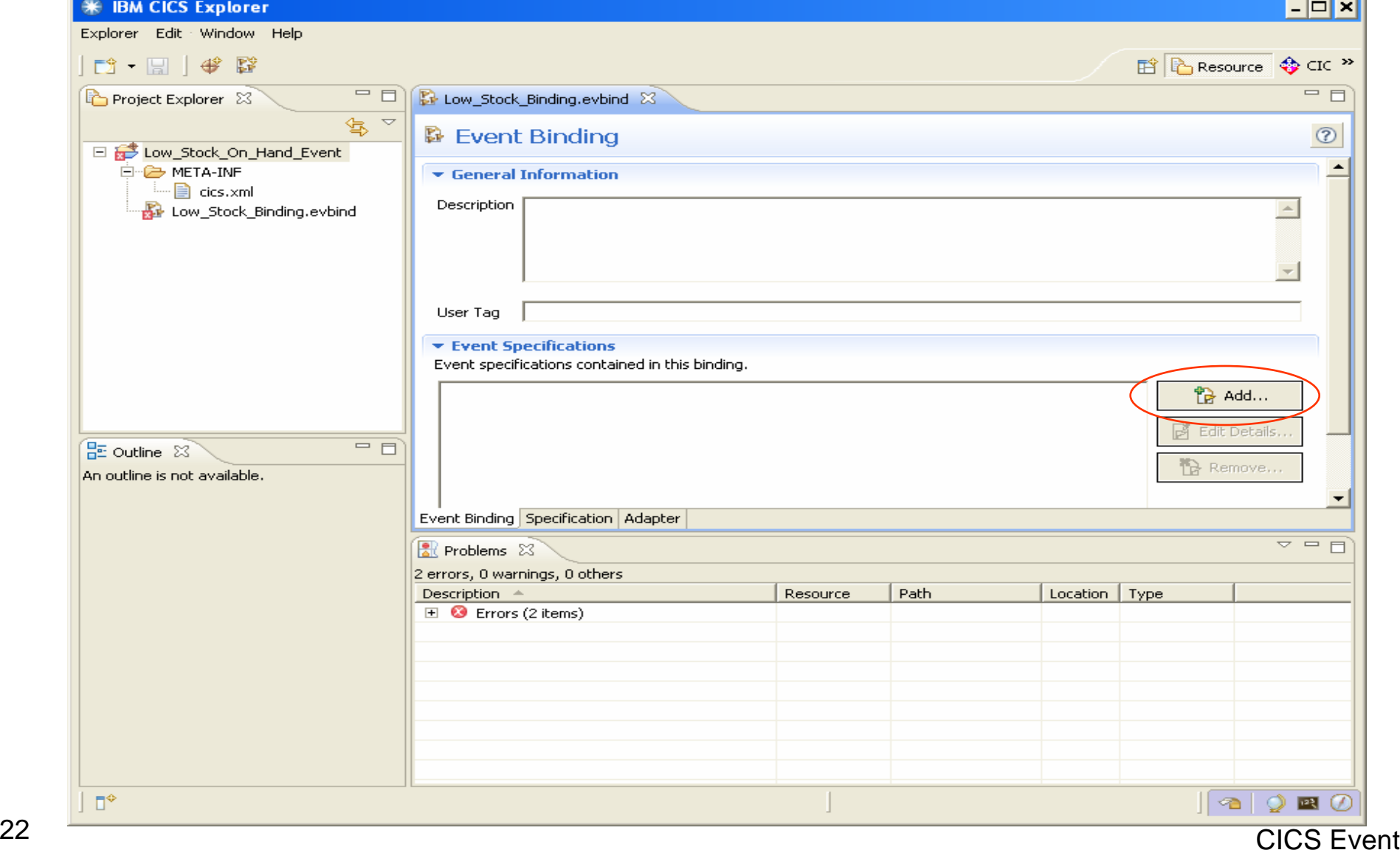

CICS Events

#### Create Event Specification - 2

This specifies the Event Name that will be sent to the Event Consumer, So that it can identify what kind of event it is.

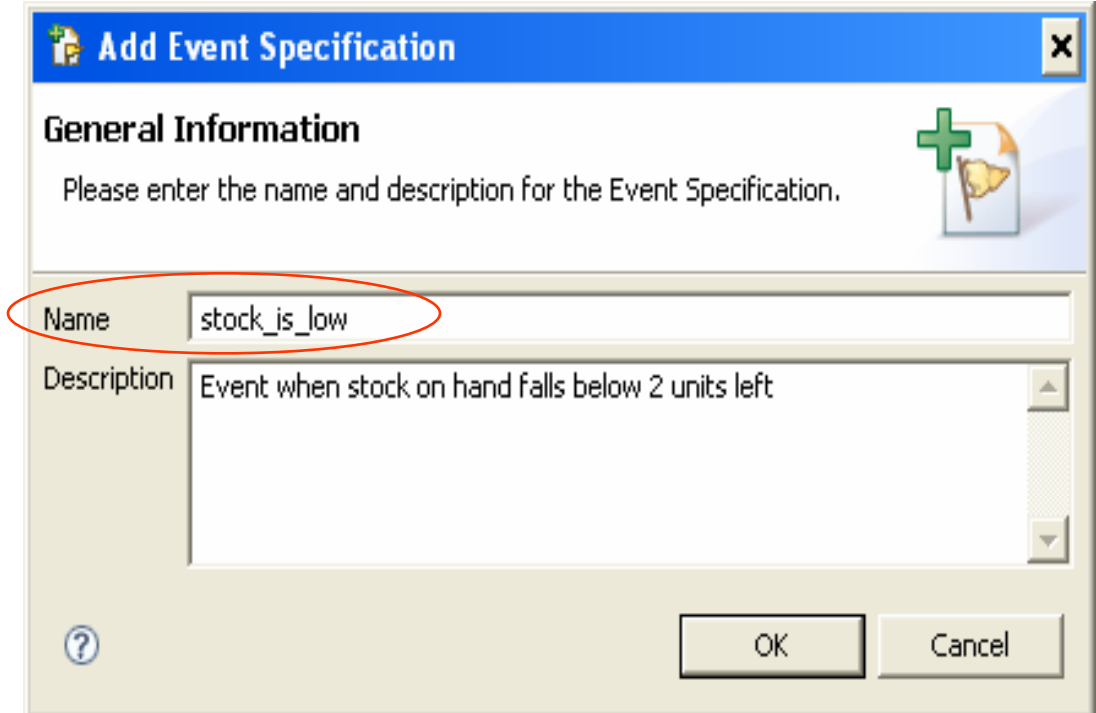

#### Event Specification Details - 3

Once the event is specified, then press the Edit Details button, to edit the other details about the event (e.g. the associated data to be sent/emitted with the event).

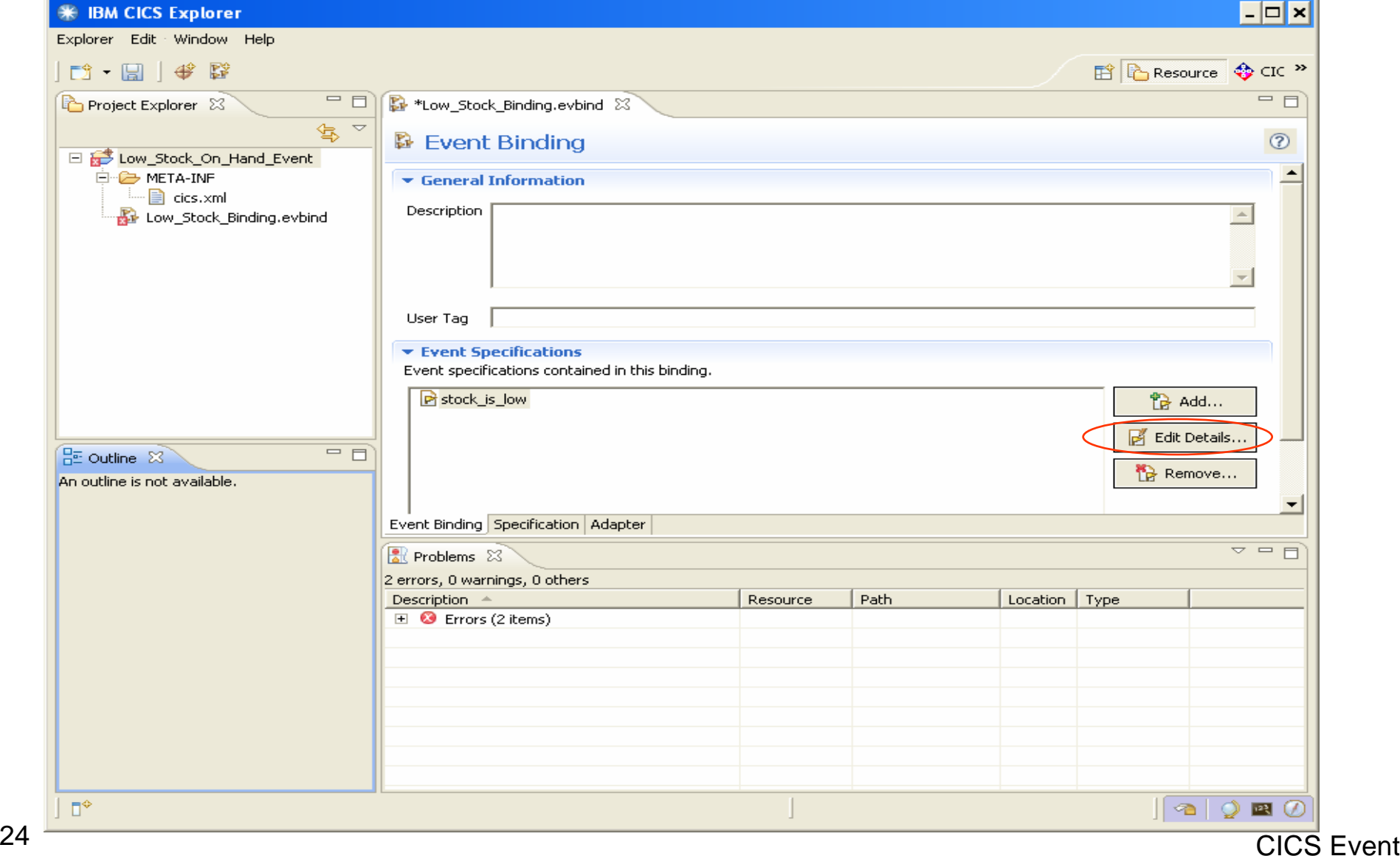

CICS Events

#### Event Specification Details - 4

Press the Add key on the resulting Edit details screen and then

fill in the information about each data item to be sent on the event

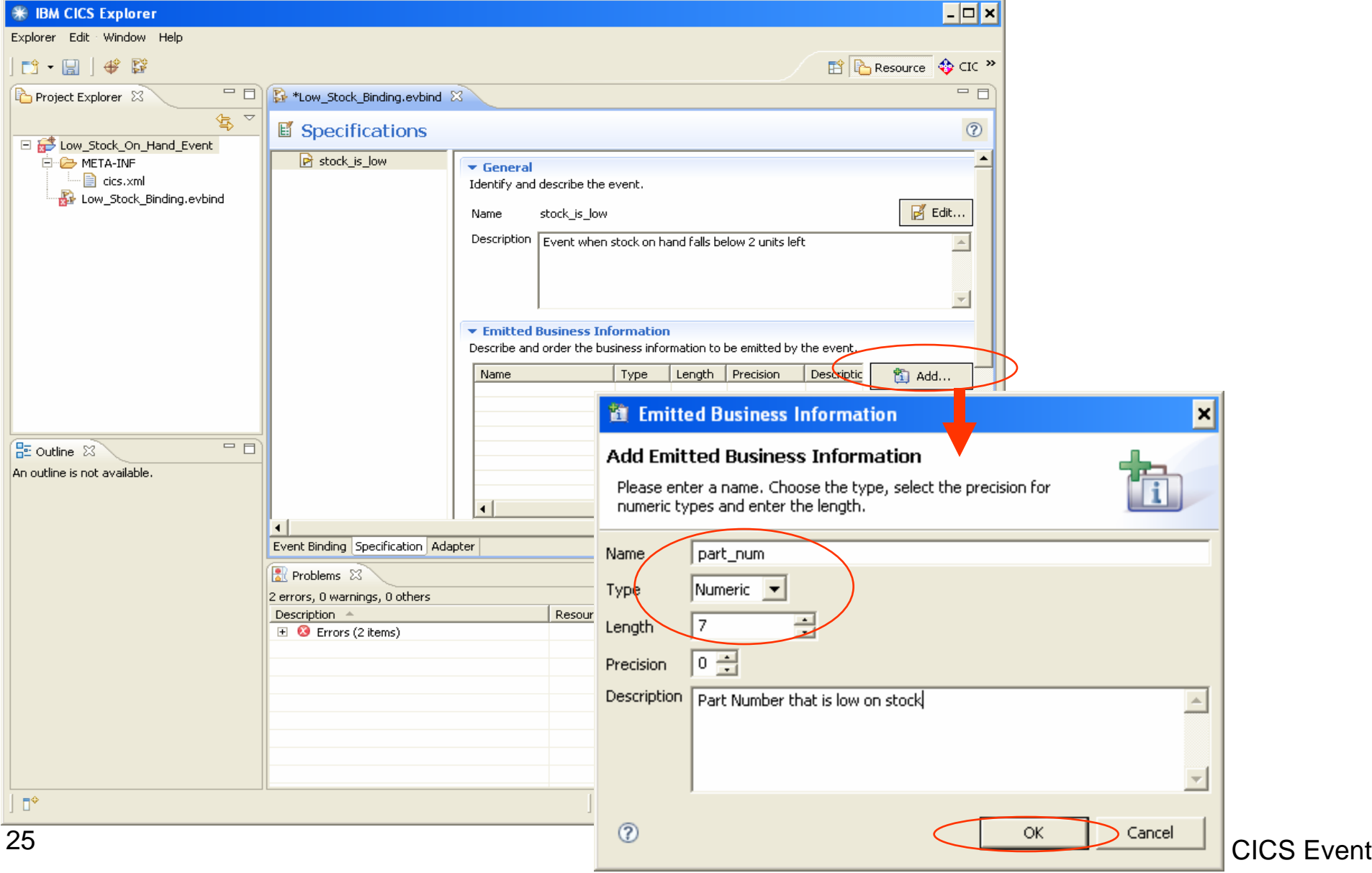

CICS Events

#### Event Specification Details - 5

For each piece of data to be sent on the event, press the Add key to add the item to the event specification. In this case, we will only send two items.

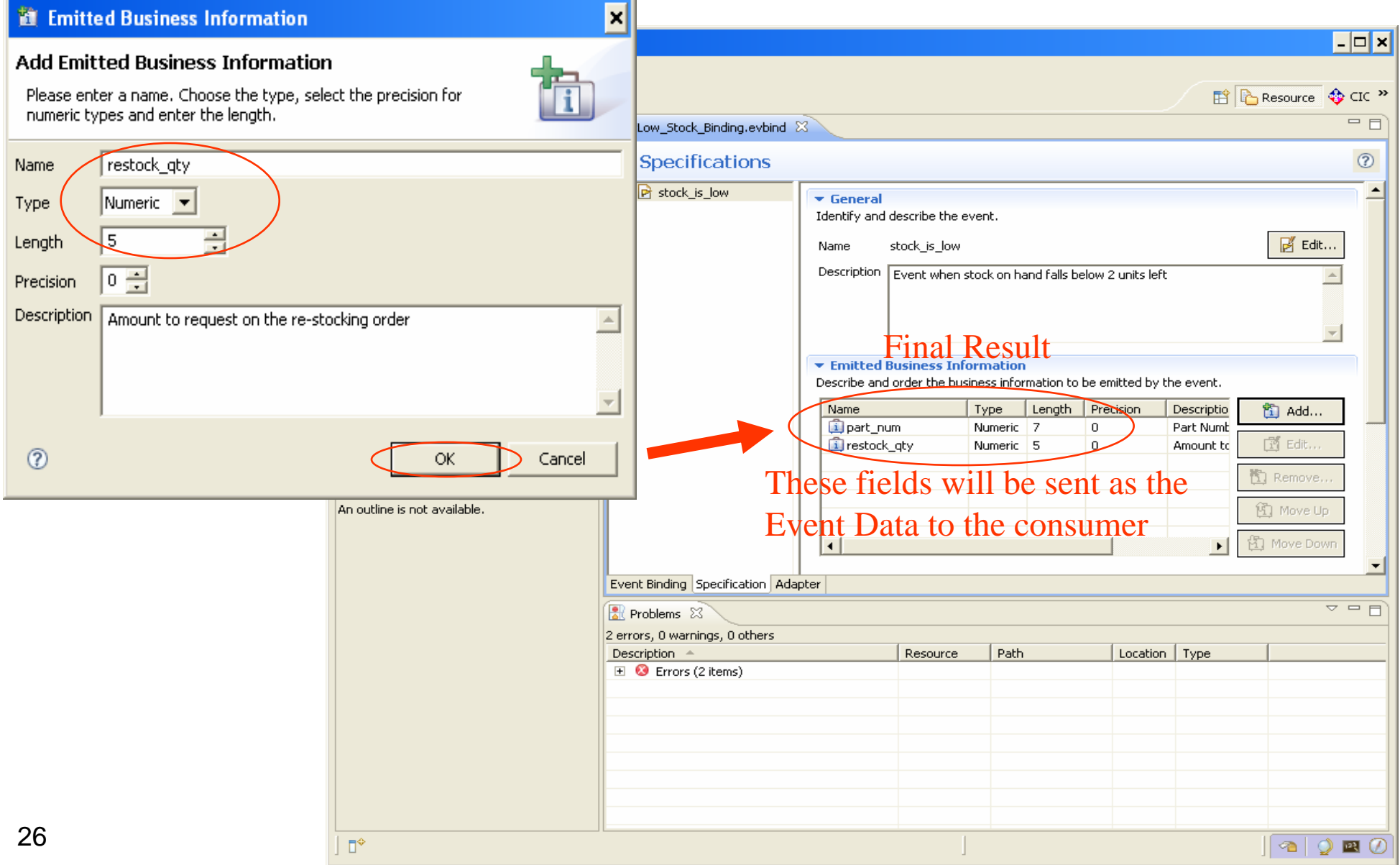

### Create Capture Specification - 1

Select the event specification (stock\_is\_low), and right click, then select the Add a Capture Specification option.

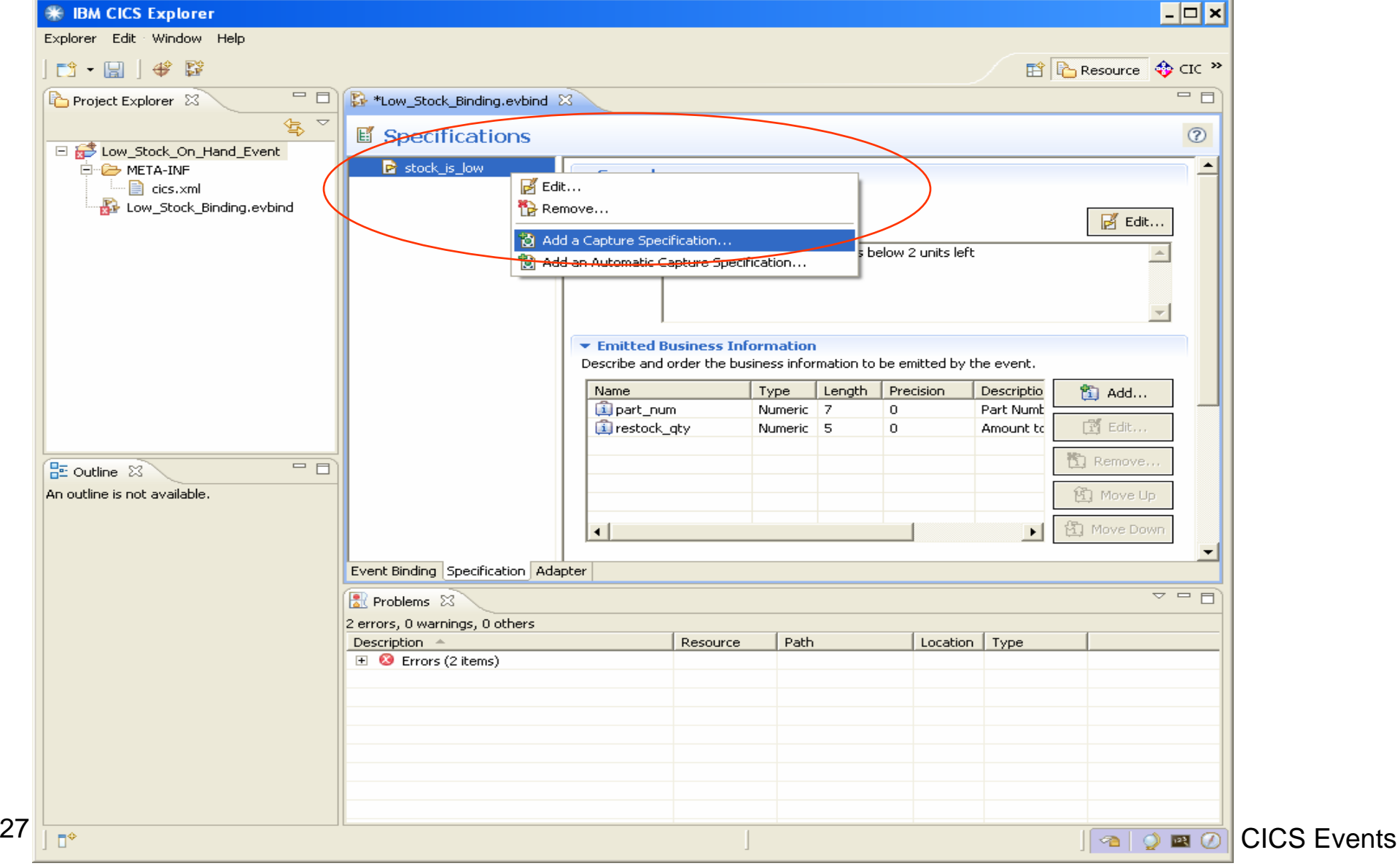

Fill in the name of the capture spec, and its description.

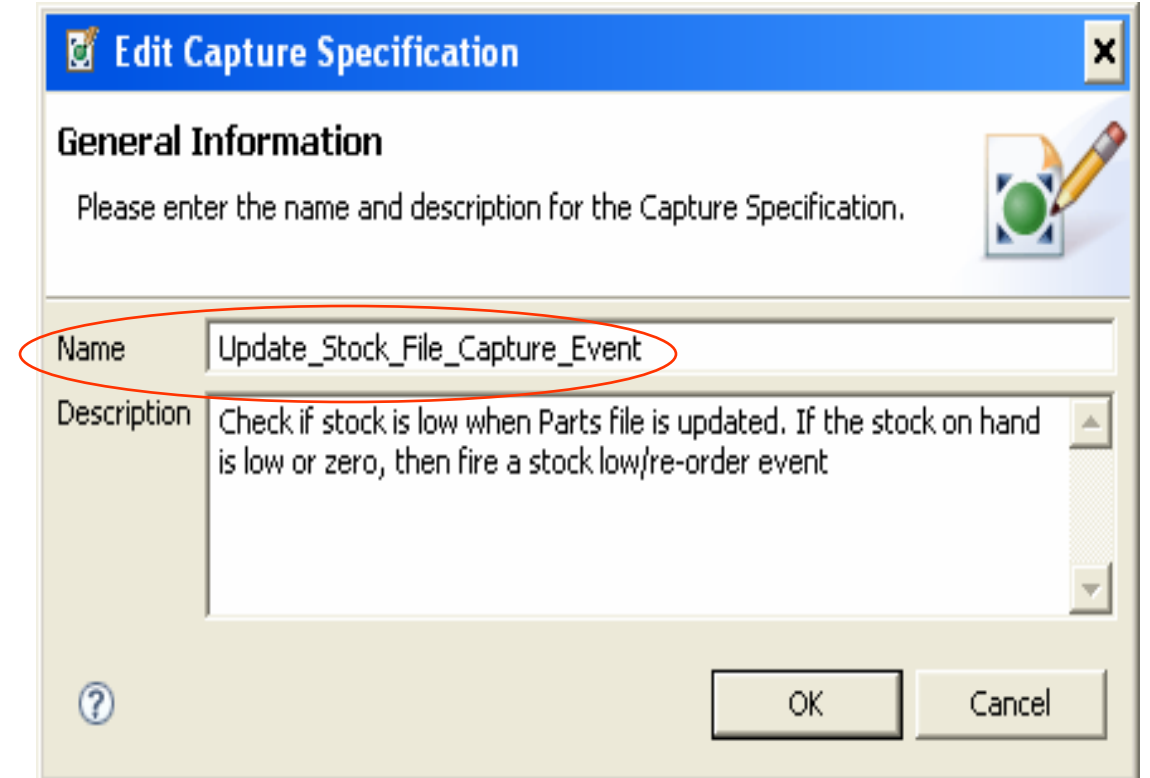

Normally you only have 1 capture specification per Event.

Specify the capture point. In this example, we want to check the current stock on hand value, after we update a PARTS record from a VSAM file

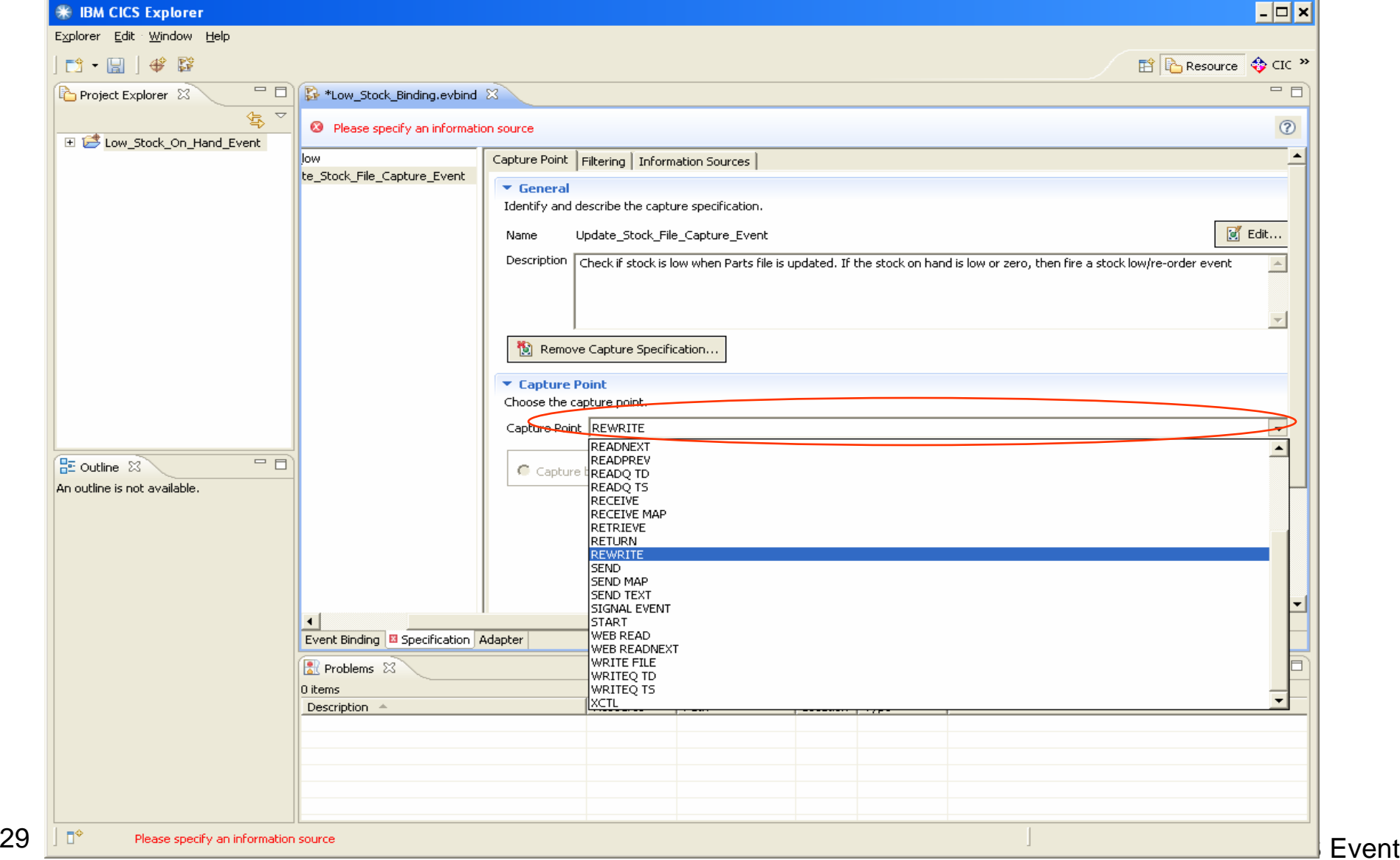

#### CICS Capture Points

- Are invoked by the CICS runtime, when a specific CICS API call is performed.
- EXEC CICS APIs that support capture points are:
	- » Channel: PUT CONTAINER, START tranid
	- » File: READ, READNEXT, READPREV, WRITE, REWRITE, DELETE
	- »Temp Stg: READQ TS, WRITEQ TS, DELETEQ TS
	- »Transient Data: READQ TD, WRITEQ TD, DELETEQ TD
	- »Terminal Ctl: SEND, RECEIVE, CONVERSE
	- » Web: WEB READ, WEB READNEXT, INVOKE SERVICE
	- »BMS: RECEIVE MAP, SEND MAP, SEND TEXT
	- » Progam Ctl: LINK, RETURN, XCTL, START
	- » New APIs: SIGNAL EVENT
- Can also do a event capture when a program initially starts up.

Press the Filtering tab, to setup when the Capture exit should be invoked. We want the Capture exit to be invoked only when we REWRITE the file named PARTS.

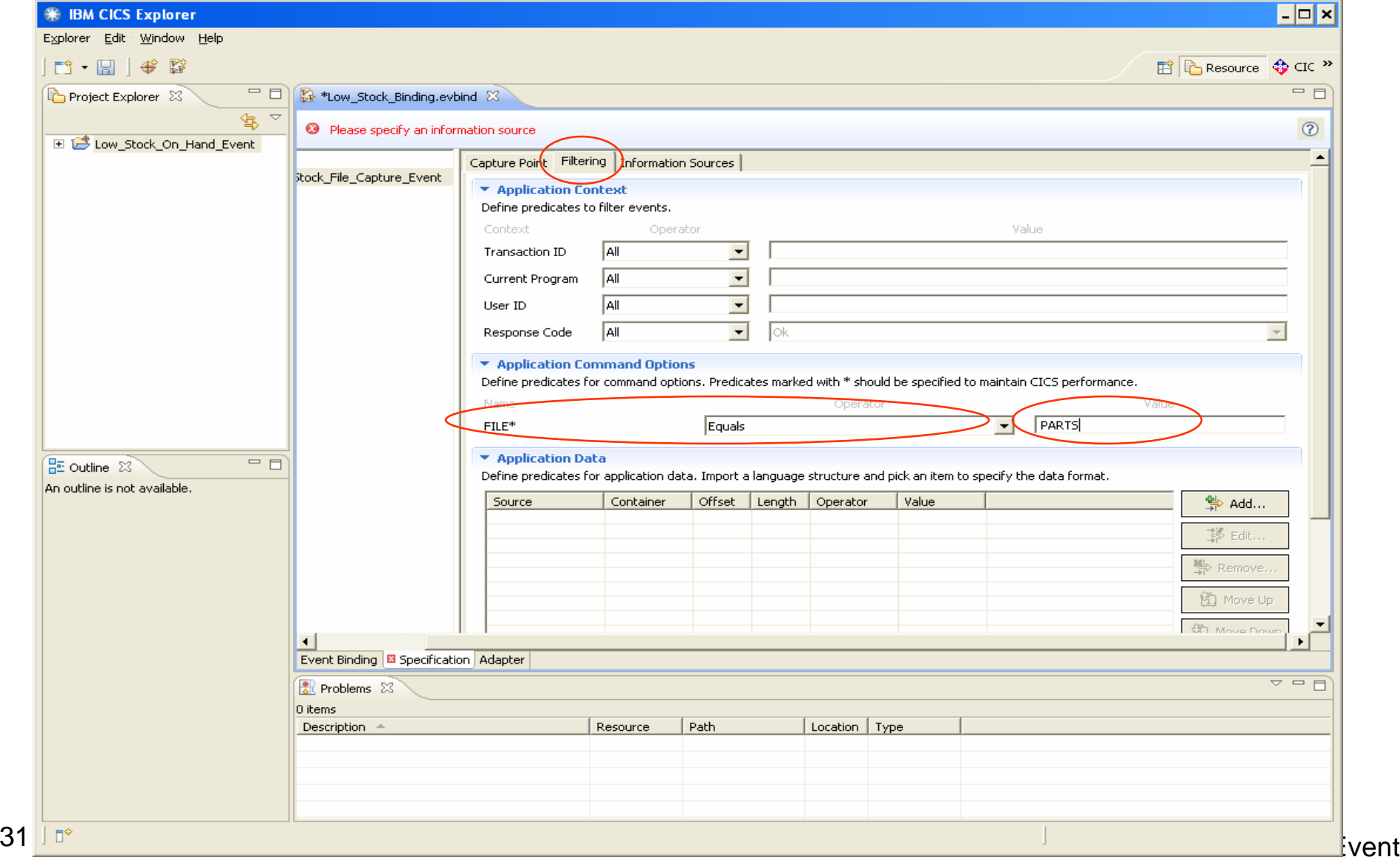

This specifies the "filtering" to be performed. Can filter based on "Context Data" (user-id, program name, tran-id), and/or can filter by a comparing against a data value.

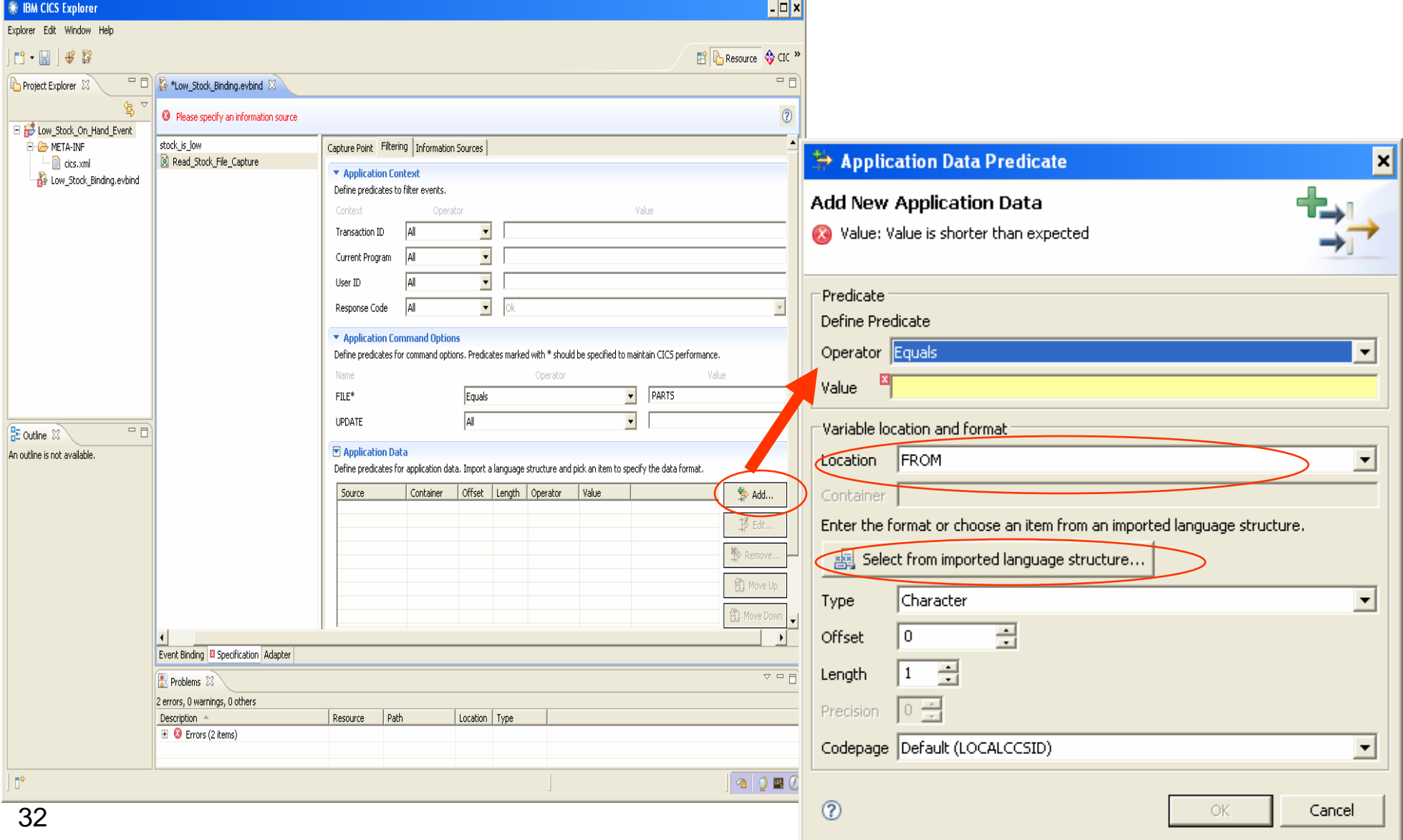

If you want to use data fields from a Record or CommArea, you need to have a copy of it on one of your PC's directories. The tool will automatically parse it and provide a nice GUI.

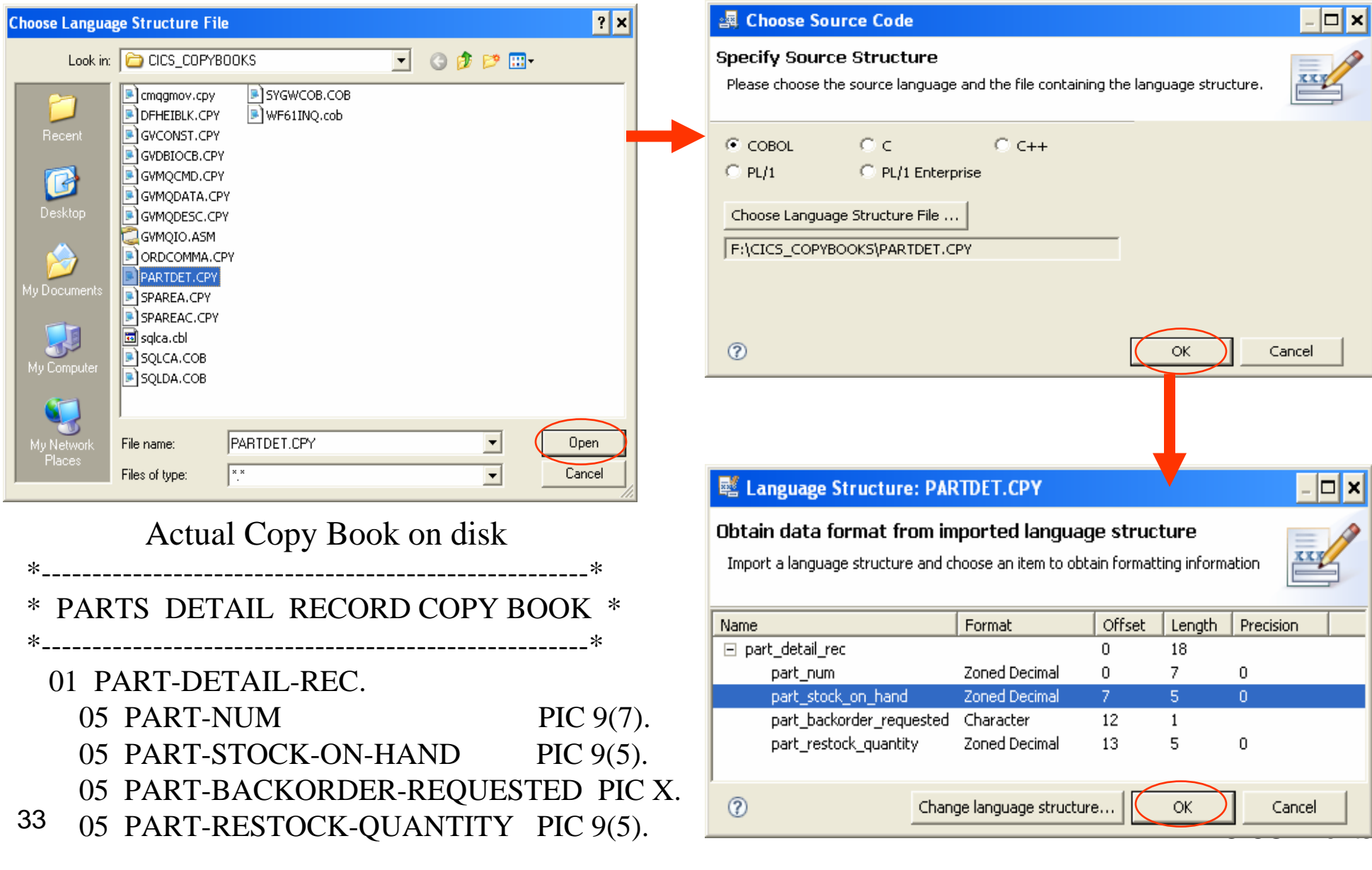

Then fill in the "Predicate" information indicating what kind of data comparison you want to make

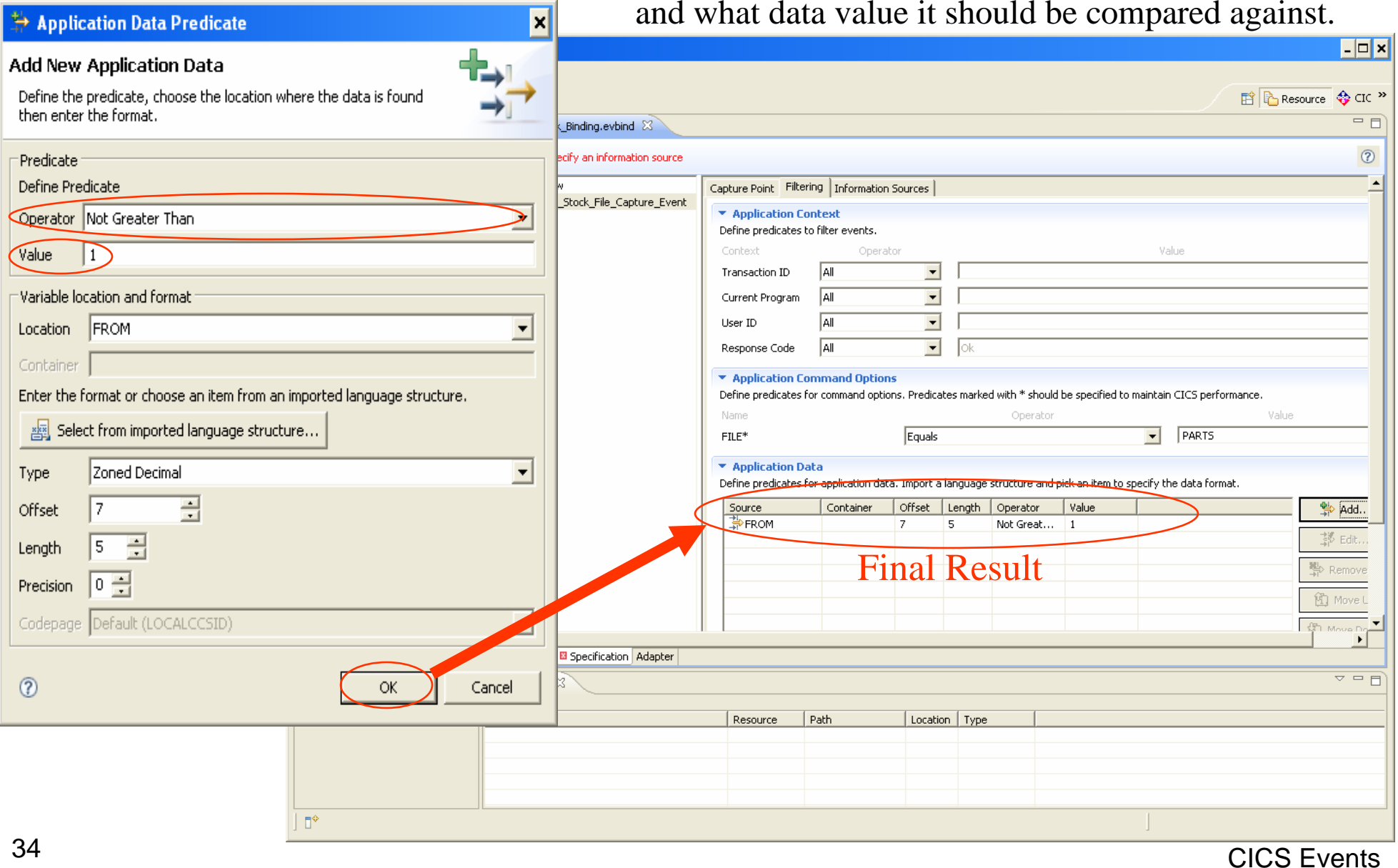

In the "Information Source" tab, we assign specific data fields (from CommArea, Channel or File Record, to the Event Data Variables that were defined earlier in the "Event Spec" portion.

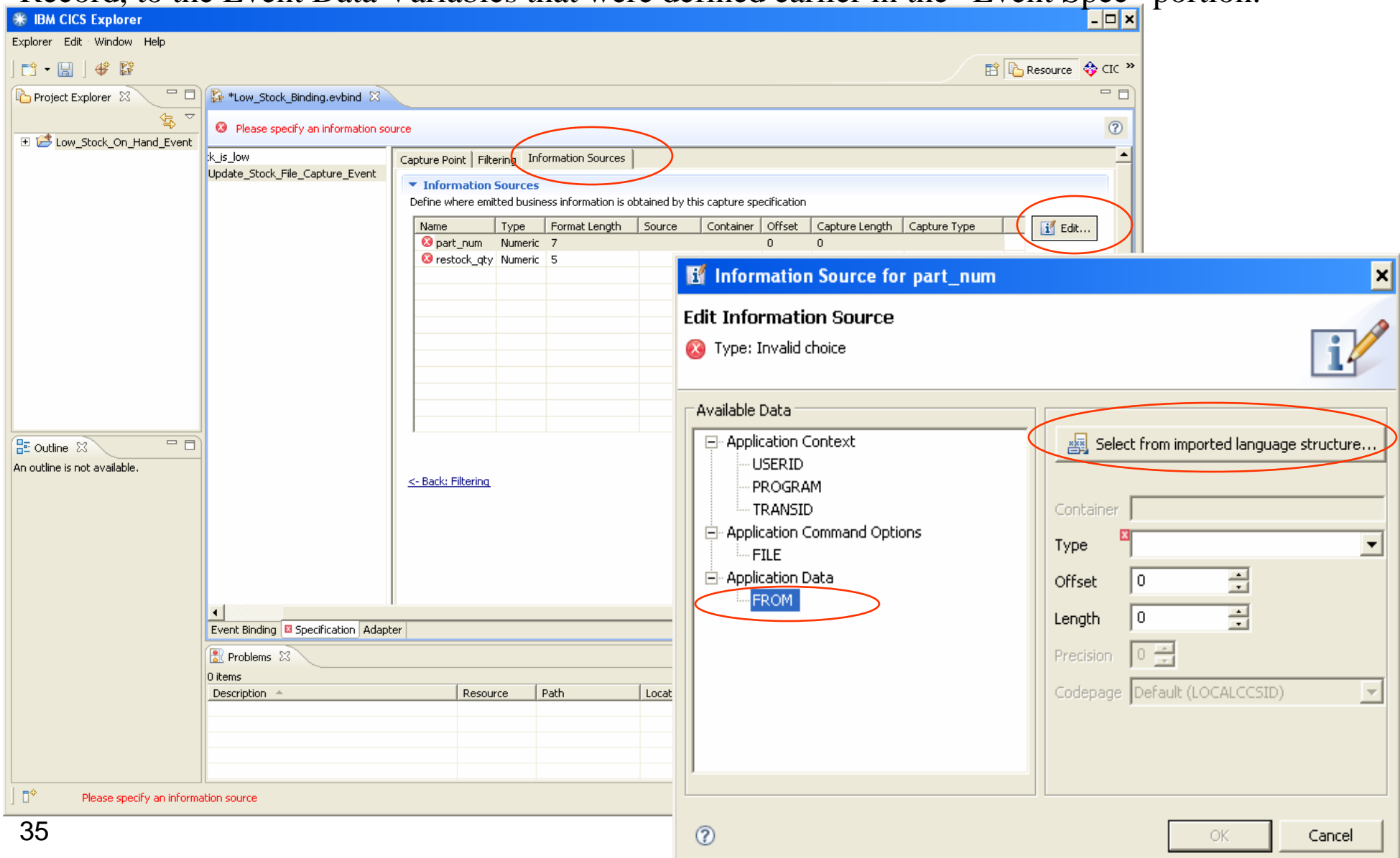

– I⊐I ×

 $\Box$ o $\mathbf{X}$ 

#### **N** Language Structure: PARTDET.CPY

#### Obtain data format from imported language structure

Import a language structure and choose an item to obtain formatting information

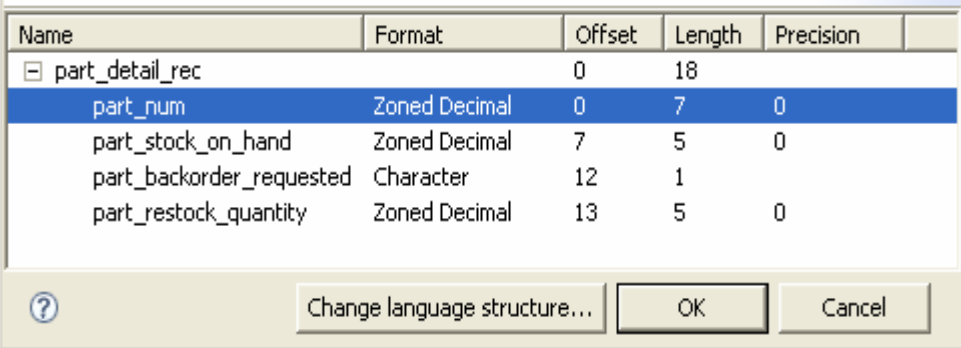

#### **NE Language Structure: PARTDET.CPY**

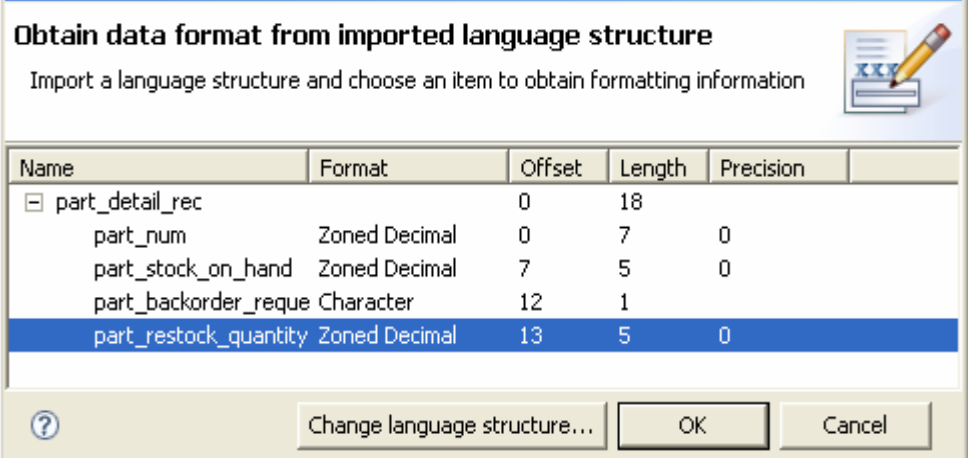

These fields will be extracted at run-timeand moved into the "Event Data" variablesthat will be sent on the Event.

This screen shows the final result of the Capture Spec sequence.

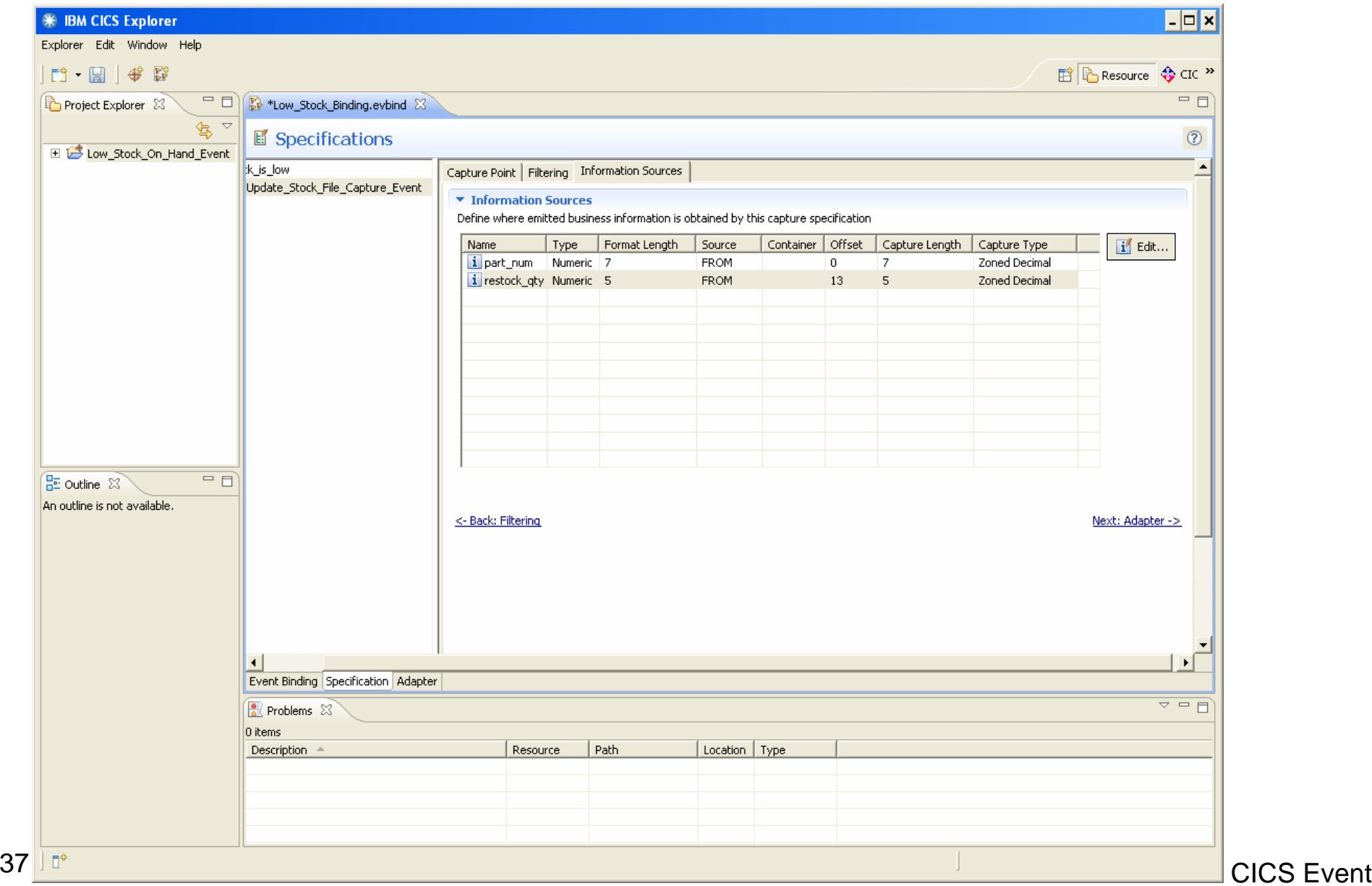

**CICS** Events

#### Select Adapter to Send Event To

Press the Adapter tab, and then select the EP Adapter you want to use, to send the event to.

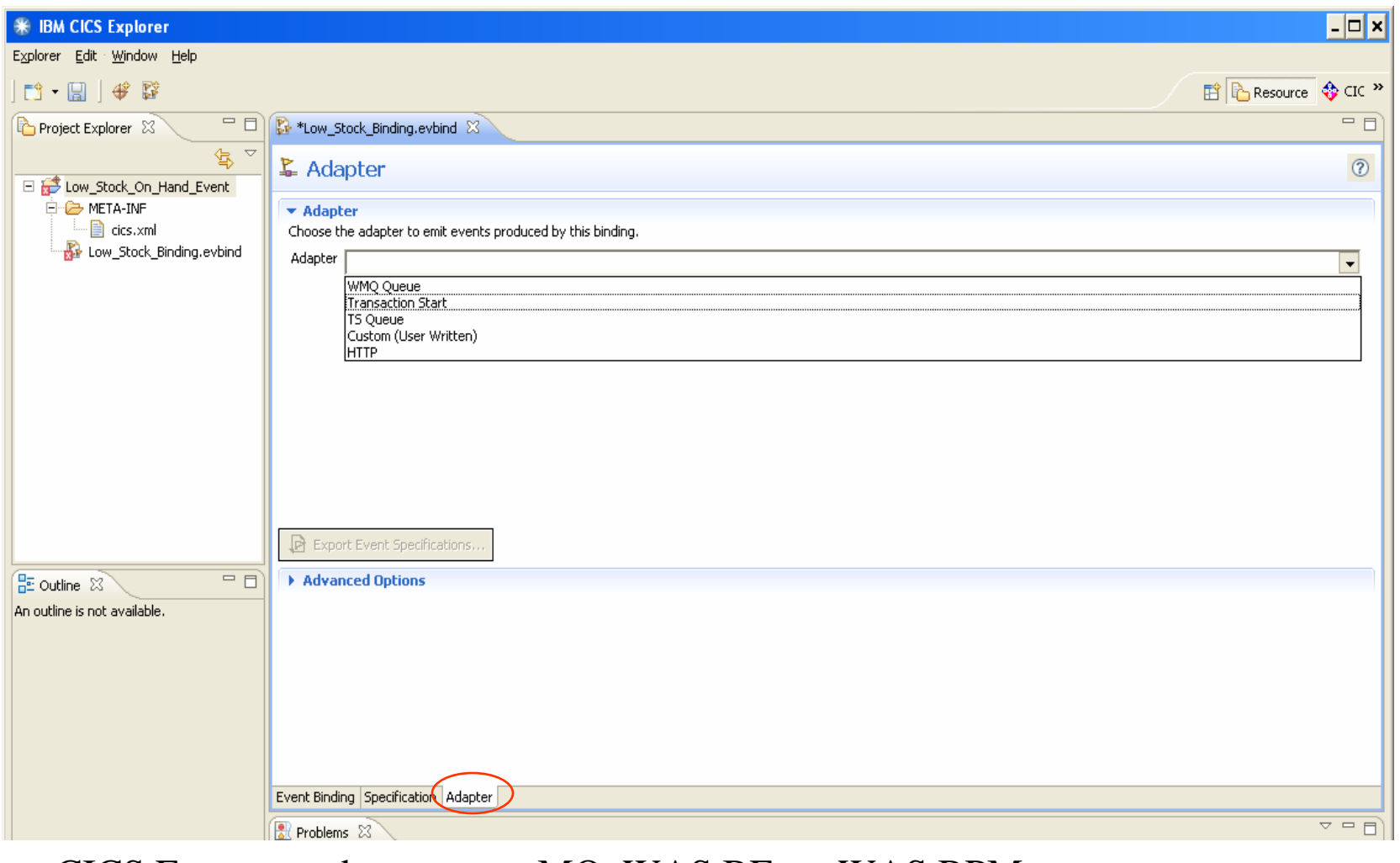

CICS Events can be sent to: MQ, WAS BE, or WAS BPM TS Queue CICS Start

<sup>38</sup> Custom written EP Adapter

CICS Events

#### Select Adapter Details

When complete, press the Export Event Specifications to export the COPYBOOK for the MQ App

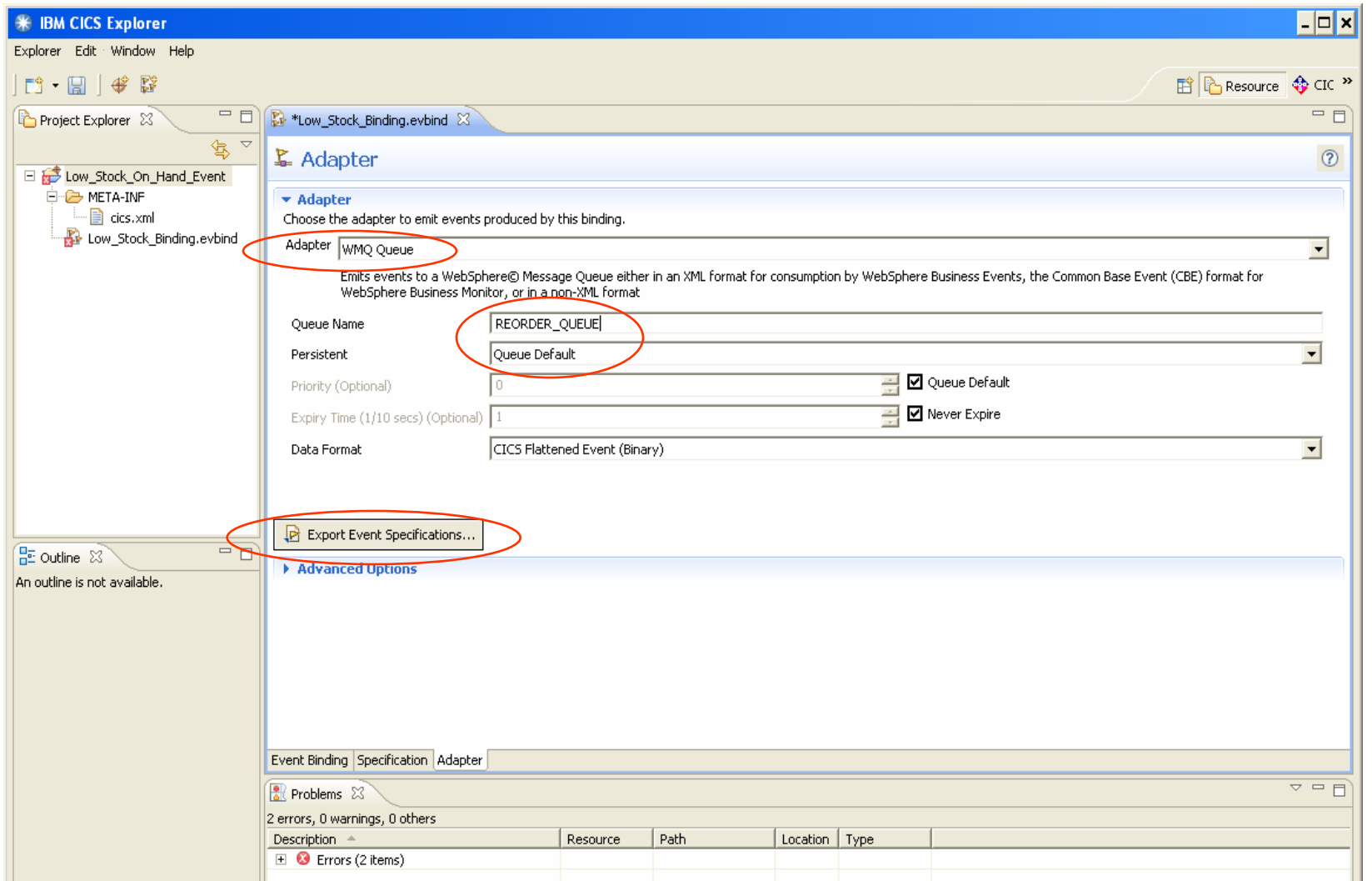

 $39$  and associated ranger  $M_{\odot}$  (Cr2), with DE (WBE), or write Dr  $M_{\odot}$ CDE) CICS Event Different XML formats can be generated for MQ connections, based on "Data Format" box and associated Target MQ (CFE), WAS BE (WBE), or WAS BPM (CBE)

#### COPYBOOK for MQ Event Consumer App

For MQ type EP Adapters, you can generate a copy book that maps the Event Data structure that will be sent to the Event Consumer.

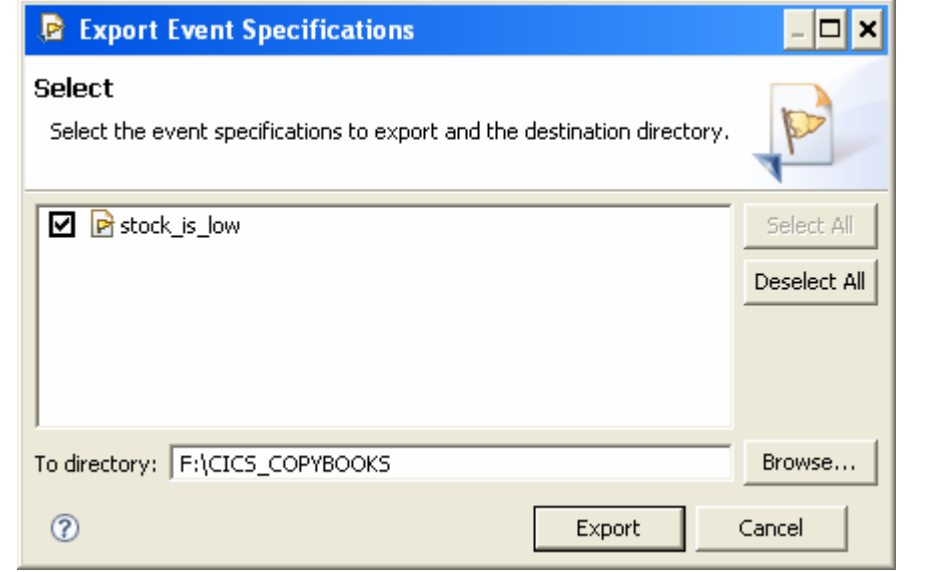

Generated Copybook for MQ App --------------------------------------------

\* Generated copybook for Event Specification \* 'stock-is-low' 01 stock is low. 05 ContextData.COPY DFHEPFEO.05 EventData.10 part\_num  $\text{PIC } +9(6)$ . 10 restock\_qty PIC +9(4).

#### Sample extract of .evbind file

```
 41
\langle 2xml version="1.0" encoding="UTF-8" standalone="yes"?>
<ns2:eventBinding CICSEPSchemaRelease="0" CICSEPSchemaVersion="1
   " xsi:schemaLocation="http://www.ibm.com/xmlns/prod/cics/eventprocessing/eventbinding
   CicsEventBinding.xsd " xmlns:ns2="http://www.ibm.com/xmlns/prod/cics/eventprocessing/eventbinding>
<eventSpecification>
    \langlename>stock_is_low\langlename> \langleEvent Name
     <eventInformation>\leqeventInformationItem description="Part Number that is low on stock" \leftarrowEvent Data
                           length="7" dataPrecision="0" dataType="numeric" name="part_num"/>
      <eventInformationItem description="Amount to request on the re-stocking order"
                          length="5" dataPrecision="0" dataType="numeric" name="restock_qty"/>
    </eventInformation></eventSpecification>
  <eventCaptureSpecification>
    <name>Read_Stock_File_Capture</name>
    <eventIdentifier>stock_is_low</eventIdentifier>
    <description>We check if the stock is low when the Parts file is read</description>
    <filter><locationFilter filterType="CICS_API">
        <readCommand isPre="false" adVerb="" verb="READ"> ÅCapture API
          <FILE filterValue="PARTS" filterOperator="EQ" keyword="FILE"/>
          <UPDATE filterOperator="OFF" keyword="UPDATE"/>
        </readCommand> </locationFilter><dataFilter><filterItem><dataFilter filterValue="1" filterOperator="LTE" languageVariableName=" ← Filter Value
           " dataPrecision="0" dataType="ZONED" length="5" offset="7" container="" source="INTO-SET"/>
        </filterItem></dataFilter> </filter>
```
CICS Events

#### Sample extract of .evbind file

```
CICS Events\gammadataFilter> \gamma </filter> \gamma /filter> \gamma\langle 2xml version="1.0" encoding="UTF-8" standalone="yes"?>
<ns2:eventBinding CICSEPSchemaRelease="0" CICSEPSchemaVersion="1
   " xsi:schemaLocation="http://www.ibm.com/xmlns/prod/cics/eventprocessing/eventbinding
   CicsEventBinding.xsd " xmlns:ns2="http://www.ibm.com/xmlns/prod/cics/eventprocessing/eventbinding>
<eventSpecification>
    \langlename\ranglestock is low\langlename\rangle \langle Event Name
     <eventInformation>\leq eventInformationItem description="Part Number that is low on stock" \leftarrowEvent Data
                            length="7" dataPrecision="0" dataType="numeric" name="part_num"/>
      <eventInformationItem description="Amount to request on the re-stocking order"
                           length="5" dataPrecision="0" dataType="numeric" name="restock_qty"/>
    </eventInformation></eventSpecification>
  <eventCaptureSpecification>
    <name>Update_Stock_File_Capture_Event</name>
    <eventIdentifier>stock_is_low</eventIdentifier>
    <description>We check if the stock is low when the Parts file is read</description>
    <filter><locationFilter filterType="CICS_API">
           \leqadVerb="" verb="REWRITE"> \leqCapture API
           <FILE filterValue="PARTS" filterOperator="EQ" keyword="FILE"/>
           <UPDATE filterOperator="OFF" keyword="UPDATE"/>
         </readCommand> </locationFilter><dataFilter><filterItem><dataFilter filterValue="1" filterOperator="LTE" languageVariableName=" ← Filter Value
           " dataPrecision="0" dataType="ZONED" length="5" offset="7" container="" source="FROM"/>
         </filterItem></dataFilter> </filter>
```
## Export Event Binding file to zFS

Once you are done configuring your events, you need to save the result .evbind file Onto z/OS, so that CICS can access it at run-time.

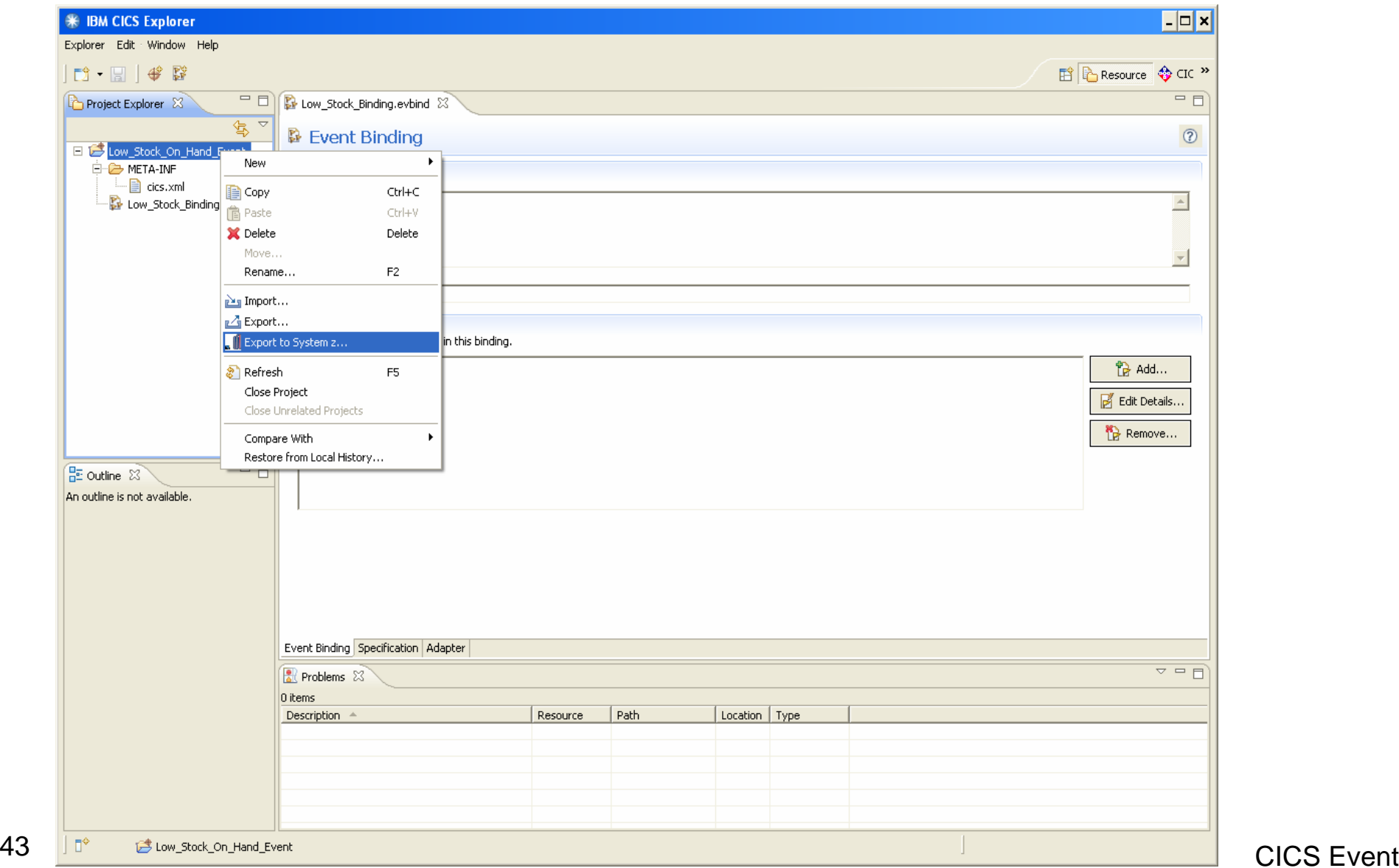

CICS Events

## Export to z/OS – First Time Only

The very first time you try to export the event, it will request you define the FTP connection parms to your target system running CICS.

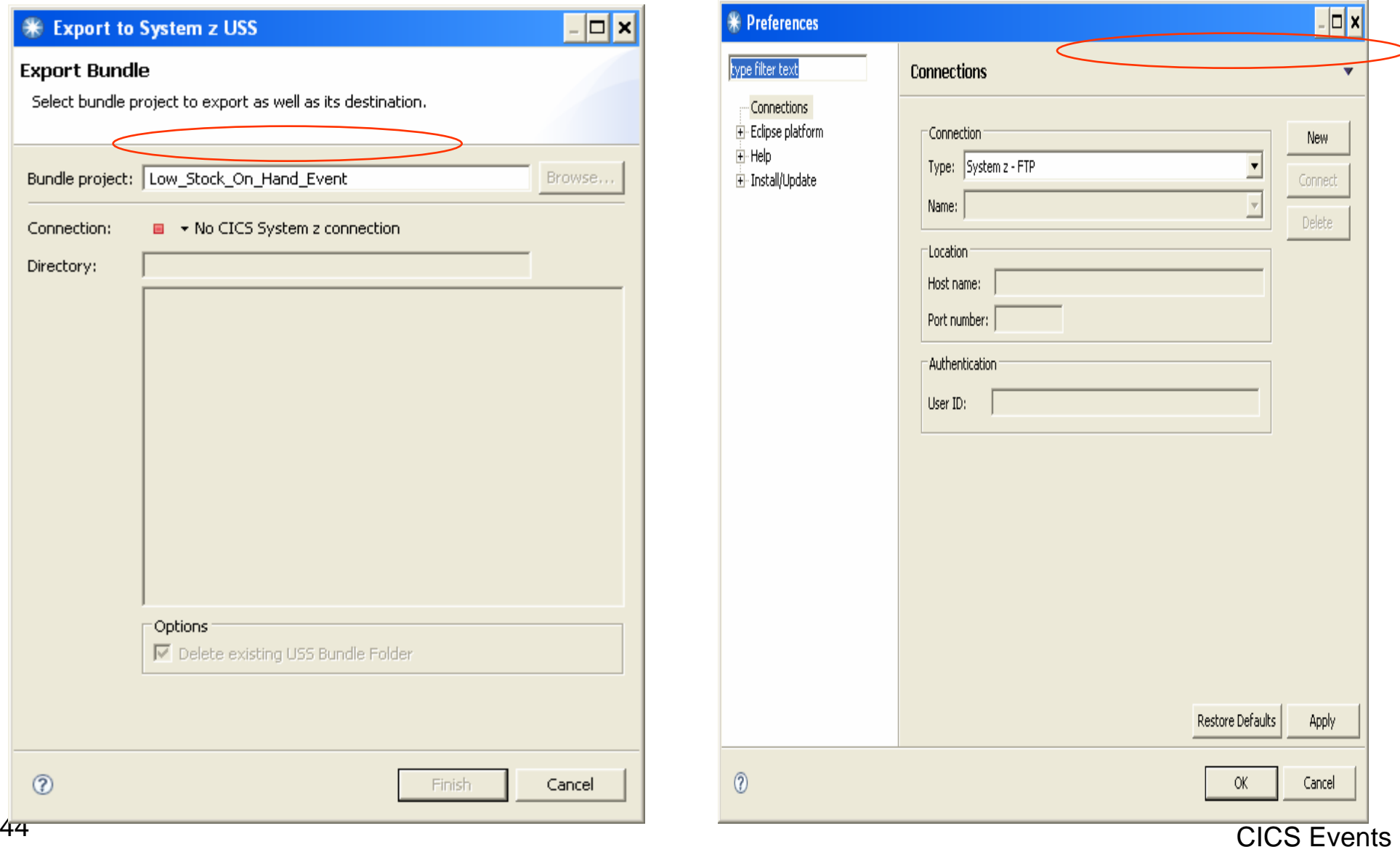

## Export to z/OS – First Time Only

#### Second half of FTP connection parms

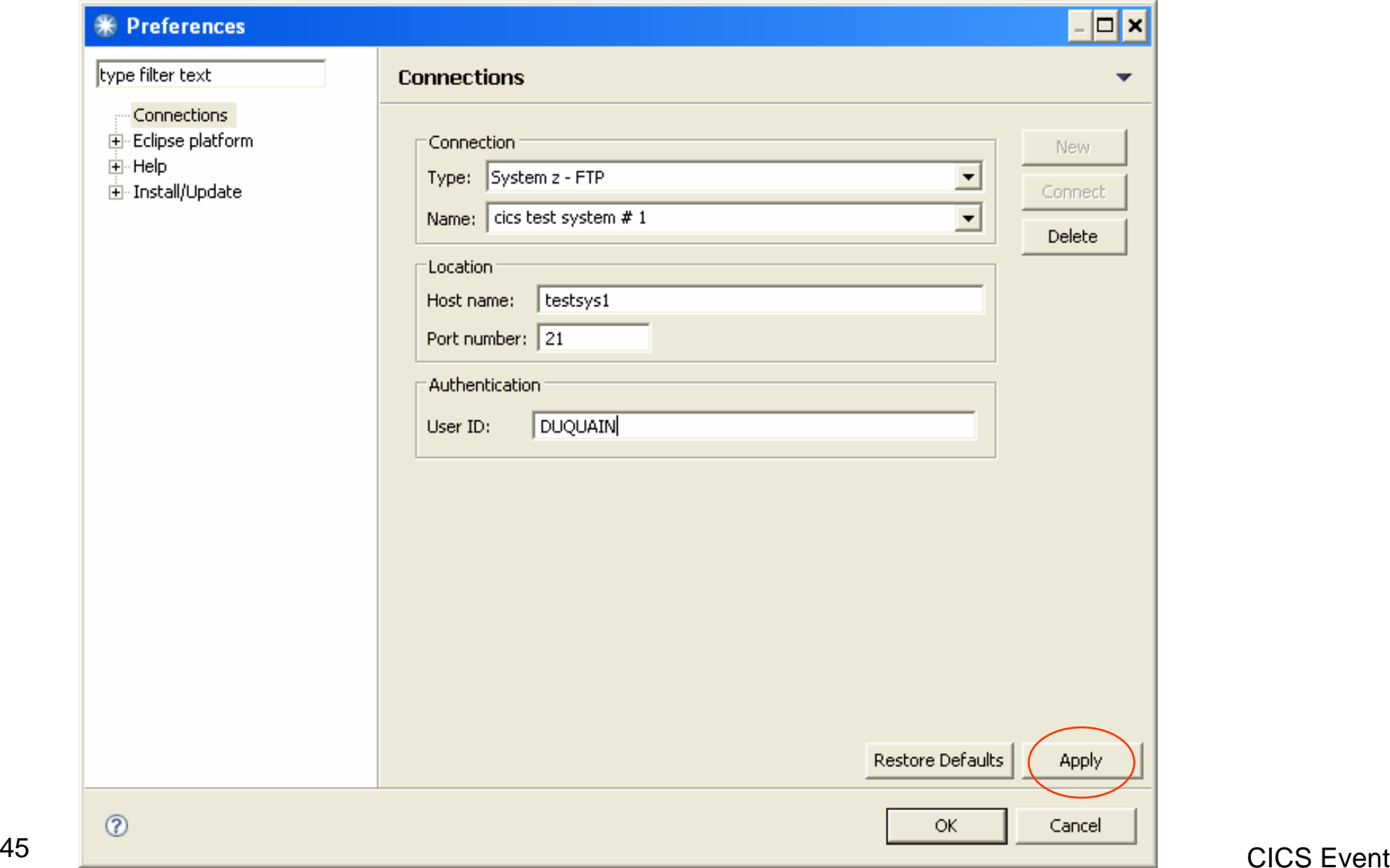

CICS Events

## Export to z/OS – Login

Before the FTP transfer can be performed, you must provide the required User-Id and Password needed to access the zFS file system where the Event Spec file will be stored.

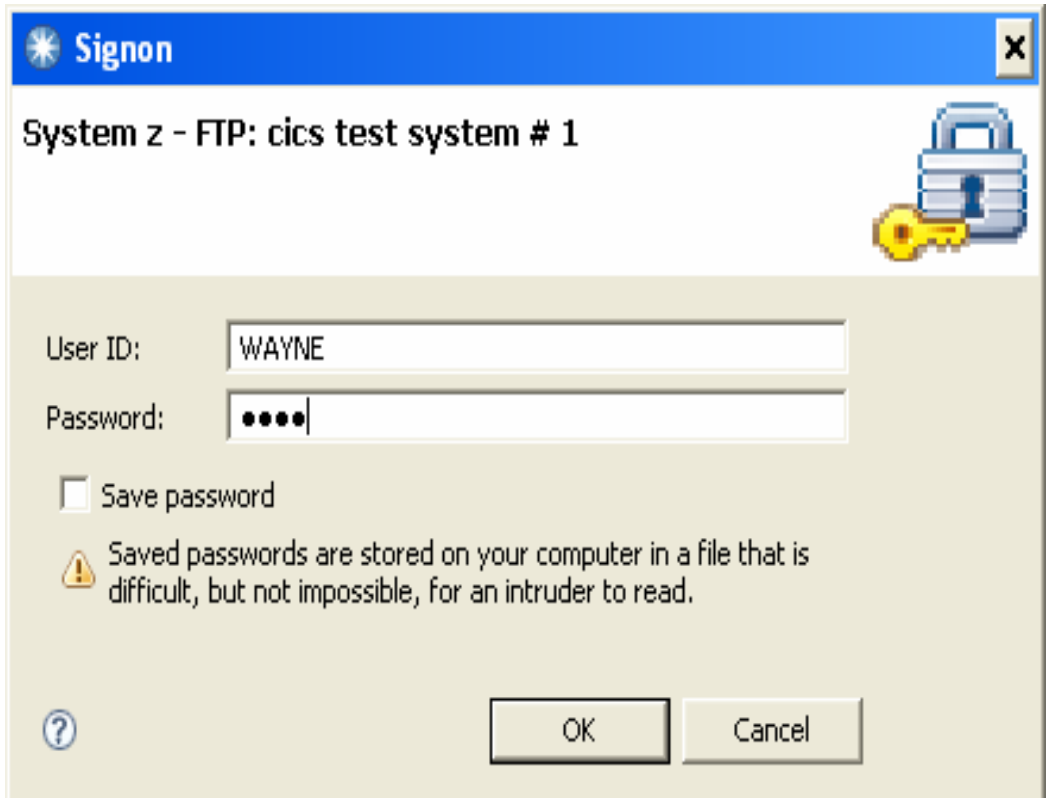

#### Export to z/OS – Upload Event Binding File

- The utility automatically goes into the USS filesystem.
- From there, navigate to your target z/OS USS directory

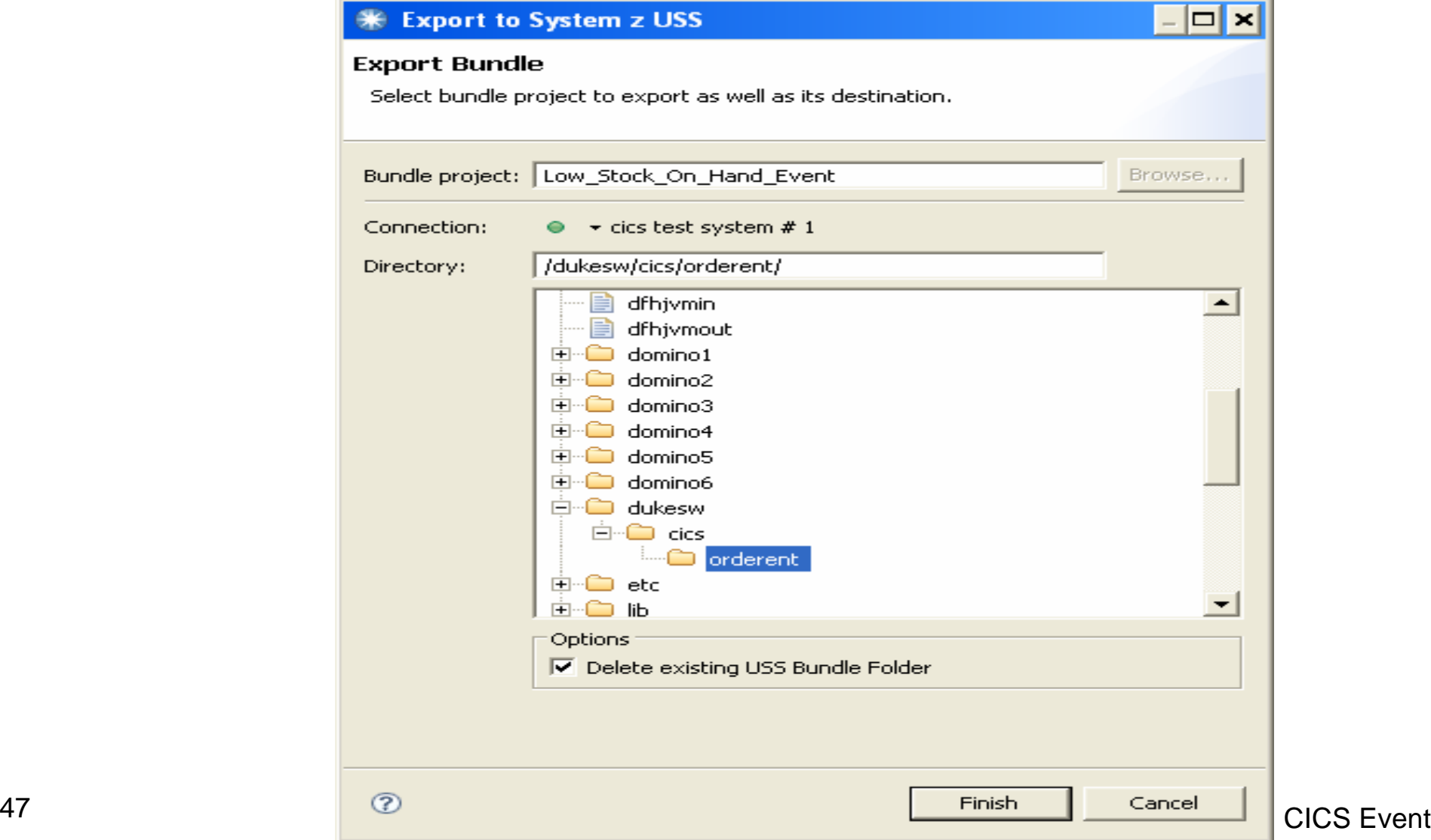

### Upload Event Binding File - Result

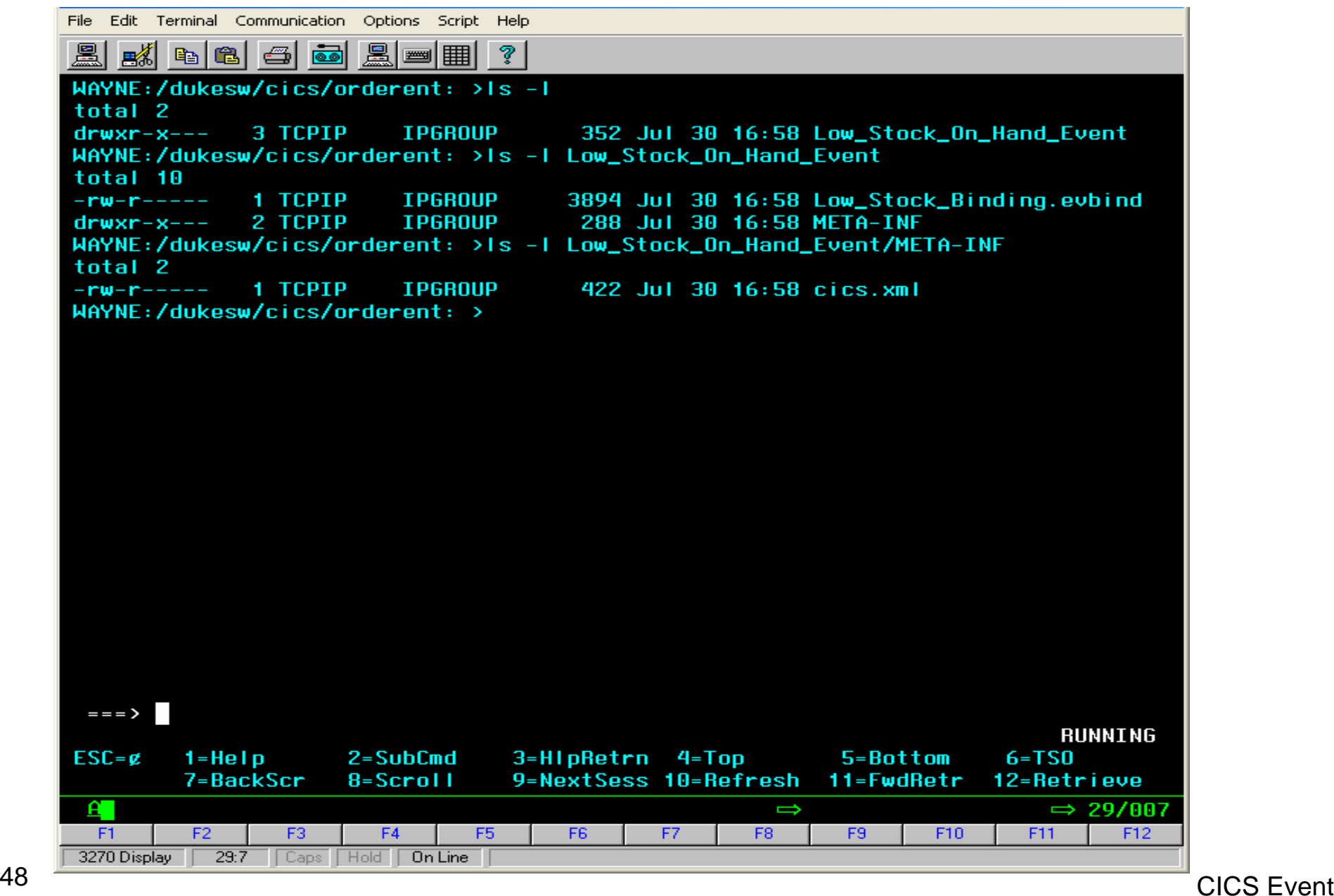

## Install the Bundle under CICS

- $\bullet$  There are two ways to install the bundle
	- » Use CEDA DEFINE BUNDLE and supply the full USS pathname of the Event spec .evbind file
	- » Use the latest CICS Explorer for TS 4.1 that contains GUI menus for the same function.
	- » Bundles are used to group together related definitions, so they can be handled all at once, rather than requiring the CICS Sys Prog to remember all the pieces in his/her head the way they have to today.
- CICS EVENTs do not require any changes to the SIT to enable the run-time logic. However the CICS system operator can control the Event system through the following commands:
	- » SET EVENTPROCESS STARTED / DRAIN / STOPPED
	- » SET EVENTBINDING (name) ENABLED / DISABLED

#### Test / Demo App using Web Services

- CommArea based and Channel based Apps are perfect for Web Services
- Can be invoked as JAX RPCs or as JMS or as REST (via PHP)
- The first time you define one it looks complicated
	- » But subsequent ones are just "cookie cutter" variations
	- » You really just need to tweak 8 simple parms to define a Web Service

#### Web Svcs Request/Reply Copy Books

\* Order Entry Request COMMAREA structure 03 ORD-CUSTOMER-ID PIC 9(7). 03 ORD-DEPARTMENT PIC 9(3). 03 ORD-PO-NUM PIC 9(6). 03 ORD-BACKORDER-OK PIC X. 03 ORD-REQ-ITEMS-COUNT PIC 9(2). 03 ORD-REQ-ITEMS ORD-INPUT-DETAIL-DATA OCCURS 16 TIMES.05 ORD-PART-NUM PIC 9(6). 05 ORD-PART-QUANTITY PIC 9(5). 05 ORD-PART-DESCRIPTION PIC X(40). 05 ORD-PRICE PIC 9(6) V99.

\* Order Entry Reply COMMAREA structure 03 ORD-REPLY-RETURN-CODE PIC 9(2). 03 ORD-REPLY-MESSAGE PIC X(50). 03 ORD-REPLY-CUSTOMER-ID PIC 9(7). 03 ORD-REPLY-DEPARTMENT PIC 9(3). 03 ORD-REPLY-PO-NUM PIC 9(6). 03 ORD-REPLY-ORDER-NUMBER PIC 9(8). 03 ORD-REPLY-ITEMS-COUNT PIC 9(2). 03 ORD-REPLY-ITEMS ORD-REPLY-DETAIL-DATAOCCURS 16 TIMES.05 ORD-REPLY-PART-NUM PIC 9(6). 05 ORD-REPLY-PART-QUANTITY PIC 9(5). 05 ORD-REPLY-PART-DESCRIPTION PIC X(40). 05 ORD-REPLY-PRICE PIC 9(6)V99. 03 ORD-REPLY-SHIP-DATE PIC X(8). 05 ORD-REPLY-SHIP-QUANTITY PIC 9(5). 03 ORD-REPLY-BACKORDER-DATE PIC X(8). 05 ORD-REPLY-BACKORDER-QUANTITY PIC 9(5).

#### Essence of what needs to be defined for Web Svcs

- URI that will be used to access the Web Service
- Name of the program that will be invoked by the Web Service
- Name of Request/Reply Data Areas (aka Copy Books)
- Where to put the output WSDL
- Where to put the output WSDLBIND file
	- » WSDLBIND file is to CICS Web Services that a assembled 3270 BMS map is to CICS 3270 BMS. It provides a binary map of the I/O buffers so that it can be quickly processed.
- If using variable size structures/arrays, turn on DATA-TRUNCATION=ENABLED

#### DFHLS2WS

 $53$   $\frac{1}{2}$  CICS Event Typical JCL to run the generation of a Web Services set of files: //DFHLS2WS PROC JAVADIR='/usr/lpp/java/java6\_31/J6.0', // PATHPREF='', // USSDIR='cicsts41',  $\frac{1}{\pi}$  TMPDIR='/tmp', // TMPFILE='LS2WS', // SERVICE='' //\*//DOWS2LS EXEC DFHLS2WS//INPUT.SYSUT1 DD \*PDSLIB=//DUKESW.ZOS.SOURCELANG=COBOLPGMNAME=ORDERENTPGMINT=COMMAREAREQMEM=ORDREQ RESPMEM=ORDREPLYDATA-TRUNCATION=ENABLED $MAPPING-LEVEL = 2.2$ URI=services/OrdersREQUEST-NAMESPACE=http://www.grandviewsystems.orderent.ORDREQ.com RESPONSE-NAMESPACE=http://www.grandviewsystems.orderent.ORDREPLY.com WSDL=/dukesw/com/grandviewsystems/orderent/OrderEntryService.wsdl WSBIND=/dukesw/com/grandviewsystems/orderent/OrderEntryService.wsbind LOGFILE=/dukesw/com/grandviewsystems/orderent/OrderEntryService.log /\*

### DFHLS2WS Post Processing

• Upon completion, then use CEDA to define the associated. WEBSERVICE and URI entries, e.g.

#### CEDA DEFINE WEBSERVICE

WSBIND(/dukesw/com/grandviewsystems/orderent/OrderEntryService.wsdl)

CEDA DEFINE URIMAP HOST(\*) PATH(/services/orders)

 $\bullet$  Or you can use the "PIPELINE" scanning support in CICS to automatically pick up the WSDL and URI entries, assuming that they are placed in a directory that the PIPELINE support scans.

### Web Services invoke of CICS App

- Can be invoked from PC .NET software  $(VB, VC, C#)$
- Can be invoked by PHP and Perl scripts running on Unix / Linux / PCs
- Can be invoked by Databases and App Servers: WebSphere, JBoss, Oracle, …

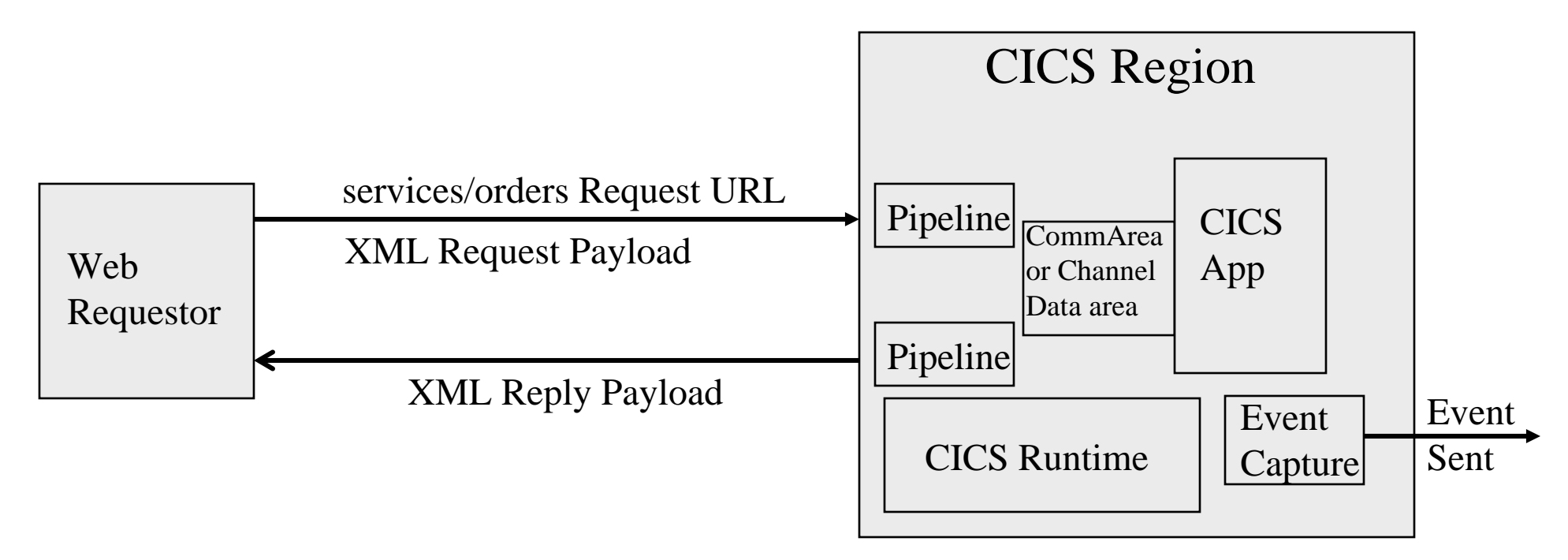

#### Summary

- Long Term Trends
	- » Reduce/eliminate Networking code (SENDs/RECEIVEs) in CICS Apps
	- » Move toward pure COMMAREA or Channel driven based Apps
- Defining CICS Events with CICS Explorer is quite easy, once you've been through it the first time.
- Defining a CICS Web Services is fairly easy ("cookie cutter" approach) once you been through it the first time.
- The Network is no longer the computer. The Service is now the computer.
- Proliferation of network protocols is continuing unabated.
- 56 CICS Event » So punt – abstract the network out via XML descriptors, and let CICS run-time do the low level networking calls and buffer mapping

# EOJ